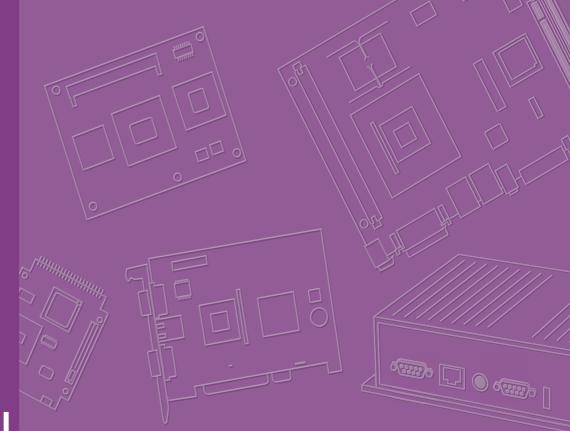

# **User Manual**

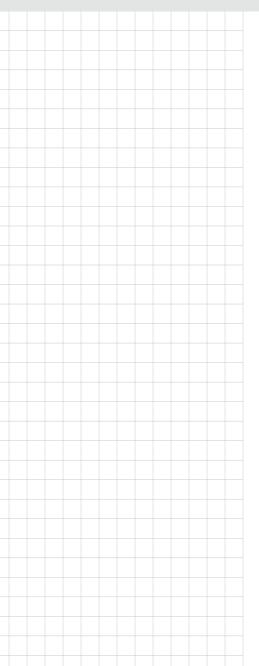

# ASMB-813I

LGA 2011-R3 Intel<sup>®</sup> Xeon<sup>®</sup> E5-2600 v3/v4 ATX Server Board with 8 DDR4 DIMM, 5 PCIe x16 Slot (Gen 3.0), 6 USB 3.0, IPMI

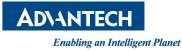

### Copyright

The documentation and the software included with this product are copyrighted 2017 by Advantech Co., Ltd. All rights are reserved. Advantech Co., Ltd. reserves the right to make improvements in the products described in this manual at any time without notice. No part of this manual may be reproduced, copied, translated or transmitted in any form or by any means without the prior written permission of Advantech Co., Ltd. Information provided in this manual is intended to be accurate and reliable. However, Advantech Co., Ltd. assumes no responsibility for its use, nor for any infringements of the rights of third parties, which may result from its use.

### **Acknowledgements**

Intel and Pentium are trademarks of Intel Corporation.

Microsoft Windows and MS-DOS are registered trademarks of Microsoft Corp.

All other product names or trademarks are properties of their respective owners.

# **Product Warranty (2 years)**

Advantech warrants to you, the original purchaser, that each of its products will be free from defects in materials and workmanship for two years from the date of purchase.

This warranty does not apply to any products which have been repaired or altered by persons other than repair personnel authorized by Advantech, or which have been subject to misuse, abuse, accident or improper installation. Advantech assumes no liability under the terms of this warranty as a consequence of such events.

Because of Advantech's high quality-control standards and rigorous testing, most of our customers never need to use our repair service. If an Advantech product is defective, it will be repaired or replaced at no charge during the warranty period. For outof-warranty repairs, you will be billed according to the cost of replacement materials, service time and freight. Please consult your dealer for more details.

If you think you have a defective product, follow these steps:

- 1. Collect all the information about the problem encountered. (For example, CPU speed, Advantech products used, other hardware and software used, etc.) Note anything abnormal and list any onscreen messages you get when the problem occurs.
- 2. Call your dealer and describe the problem. Please have your manual, product, and any helpful information readily available.
- 3. If your product is diagnosed as defective, obtain an RMA (return merchandise authorization) number from your dealer. This allows us to process your return more quickly.
- 4. Carefully pack the defective product, a fully-completed Repair and Replacement Order Card and a photocopy proof of purchase date (such as your sales receipt) in a shippable container. A product returned without proof of the purchase date is not eligible for warranty service.
- 5. Write the RMA number visibly on the outside of the package and ship it prepaid to your dealer.

Part No. 2001813I01 Printed in Taiwan Edition 2 April 2017

### A Message to the Customer

#### **Advantech Customer Services**

Each and every Advantech product is built to the most exacting specifications to ensure reliable performance in the harsh and demanding conditions typical of industrial environments. Whether your new Advantech equipment is destined for the laboratory or the factory floor, you can be assured that your product will provide the reliability and ease of operation for which the name Advantech has come to be known.

Your satisfaction is our primary concern. Here is a guide to Advantech's customer services. To ensure you get the full benefit of our services, please follow the instructions below carefully.

#### **Technical Support**

We want you to get the maximum performance from your products. So if you run into technical difficulties, we are here to help. For the most frequently asked questions, you can easily find answers in your product documentation. These answers are normally a lot more detailed than the ones we can give over the phone.

So please consult this manual first. If you still cannot find the answer, gather all the information or questions that apply to your problem, and with the product close at hand, call your dealer. Our dealers are well trained and ready to give you the support you need to get the most from your Advantech products. In fact, most problems reported are minor and are easily solved over the phone.

In addition, free technical support is available from Advantech engineers every business day. We are always ready to give advice on application requirements or specific information on the installation and operation of any of our products.

## **Declaration of Conformity**

#### FCC

This device complies with the requirements in part 15 of the FCC rules:

Operation is subject to the following two conditions:

- This device may not cause harmful interference
- This device must accept any interference received, including interference that may cause undesired operation.

This equipment has been tested and found to comply with the limits for a Class B digital device, pursuant to Part 15 of the FCC Rules. These limits are designed to provide reasonable protection against harmful interference when the equipment is operated in a commercial environment. This equipment generates, uses, and can radiate radio frequency energy and, if not installed and used in accordance with the instruction manual, may cause harmful interference to radio communications. Operation of this device in a residential area is likely to cause harmful interference in which case the user will be required to correct the interference at his/her own expense. The user is advised that any equipment changes or modifications not expressly approved by the party responsible for compliance would void the compliance to FCC regulations and therefore, the user's authority to operate the equipment.

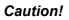

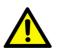

**Caution!** There is a danger of a new battery exploding if it is incorrectly installed. Do not attempt to recharge, force open, or heat the battery. Replace the battery only with the same or equivalent type recommended by the manufacturer. Discard used batteries according to the manufacturer's instructions.

# **Peripheral Compatibility**

| Category       | Advantech PN      | Vendor             | Part Description                                       | Remarks                                     |
|----------------|-------------------|--------------------|--------------------------------------------------------|---------------------------------------------|
| МВ             | ASMB-813I-00A1E   | Advantech          | Support BMC module                                     |                                             |
|                | ASMB-813-00A1E    | Advantech          | Basic sku                                              |                                             |
|                |                   | Intel <sup>®</sup> | E5-2600 v3/v4 product family (DQA QVL CPUs)            |                                             |
|                | 96MPXE-1.9-15M20T | Intel <sup>®</sup> | XEON <sup>®</sup> 1.9G 15M 2011P 6CORE E5-2609V3       |                                             |
|                | 96MPXE-2.2-30M20T | Intel <sup>®</sup> | XEON <sup>®</sup> 2.2G 30M 2011P 12CORE E5-2658V3      |                                             |
| CPU            | 96MPXE-2.4-15M20T | Intel <sup>®</sup> | XEON <sup>®</sup> 2.4G 15M 2011P 6CORE E5-2620V3       |                                             |
|                | 96MPXE-2.5-30M20T | Intel <sup>®</sup> | XEON <sup>®</sup> 2.6G 20M 2011P 8CORE E5-2640V3       |                                             |
|                | 96MPXE-2.5-30M20T | Intel <sup>®</sup> | XEON <sup>®</sup> 2.5G 30M 2011P 12CORE E5-2680V3      |                                             |
| SATA3<br>HDD   |                   |                    | 2.5" & 3.5" SATA2 & SATA3 HDD device (DQA QVL HDDs)    |                                             |
|                |                   |                    | REG 2400/2133/1866/1600 MHz DIMM<br>DIMM modules)      |                                             |
|                | AQD-D4U4GR21-HG   | Advantech          | 4G R-DDR4-2133 1.2V 512X8 HYX                          | _                                           |
| Memory         | AQD-D4U8GR21-HZ   | Advantech          | 8G R-DDR4-2133 1.2V 512X8 HYX                          | _                                           |
|                | AQD-D4U16R21-HZ   | Advantech          | 16G R-DDR4-2133 1.2V 512X8 HYX                         |                                             |
|                | AQD-D4U4GR21-SG   | Advantech          | 4G R-DDR4-2133 1.2V 512X8 SAM                          |                                             |
|                | AQD-D4U8GR21-SG   | Advantech          | 8G R-DDR4-2133 1.2V 512X8 SAM                          |                                             |
| Cooler/        | 1960063011N001    | CoolJag            | LGA-2011 narrow CPU cooler for 2U/ 4U chassis (145 W)  |                                             |
| Heatsink       | 1960058073N001    | CoolJag            | LGA-2011 narrow CPU cooler for 2U/4U chassis (95<br>W) |                                             |
| Option<br>Card | PCA-AUDIO-HDA1E   | Advantech          | Audio card                                             |                                             |
| Riser<br>Card  | ASMB-RF388-21A1E  | Advantech          | ASMB-RF388 (2U riser card)                             | 2*PCI-E x8 or<br>1*PCI-E x8 +<br>2*PCI-E x4 |
|                | ASMB-RF348-21A1E  | Advantech          | ASMB-RF348 (2U riser card)                             | 2*PCI-E x4 +<br>1*PCI-E x8                  |
|                | ASMB-RF3X8-21A1E  | Advantech          | ASMB-RF3X8 (2U riser card)                             | 1*PCI-Ex4 +<br>2*PCI-X                      |

\* Above list is subject to change. Please contact your sales or FAE for peripheral list update.

### **Initial Inspection**

Before installing motherboard, please make sure that the following materials have been shipped:

- 1 x ASMB-813I ATX motherboard
- 1 x ASMB-813I Startup Manual
- 1 x Driver CD (user manual is included)
- 2 x Serial ATA HDD data cables
- 1 x I/O port bracket
- 2 x CPU power cable (8P)
- 2 x SATA power cable
- 1 x Warranty card

If any of these items are missing or damaged, contact distributor or sales representative immediately. We have carefully inspected the ASMB-813I mechanically and electrically before shipment. It should be free of marks and scratches and in perfect working order upon receipt. When unpacking the ASMB-813I, check it for signs of shipping damage. (For example, damaged box, scratches, dents, etc.) If it is damaged or it fails to meet the specifications, notify our service department or local sales representative immediately. Also notify the carrier. Retain the shipping carton and packing material for inspection by the carrier. After inspection, we will make arrangements to repair or replace the unit.

### **Order Information**

| Part Number     | HDD       | Expansion Slot                                                     | PMI |
|-----------------|-----------|--------------------------------------------------------------------|-----|
| ASMB-813I-00A1E | 8* SATA3  | 5 PCIe x8 (or two x16 and one x8) Y<br>one PCIe x4 and one PCIe x1 | /es |
| ASMB-813-00A1E  | 8* SATA 3 | 5 PCIe x8 (or two x16 and one x8) -<br>one PCIe x4 and one PCIe x1 |     |

# Contents

| Chapter | 1   | Overview                                    | 1 |
|---------|-----|---------------------------------------------|---|
|         | 1.1 | Introduction                                | 2 |
|         | 1.2 | Features                                    | 2 |
|         | 1.3 | Specifications                              |   |
|         |     | Table 1.1: Specifications                   |   |
|         | 1.4 | Board Layout, Jumpers and Connectors        |   |
|         |     | Figure 1.1 Board Layout                     | 5 |
|         |     | Figure 1.2 Rear I/O                         |   |
|         |     | Table 1.2: Onboard LAN LED Color Definition |   |
|         |     | Table 1.3: Jumpers                          |   |
|         |     | Table 1.4: Connectors                       |   |
|         |     | Table 1.5: Onboard LED                      |   |
|         | 1.5 | Block Diagram                               |   |
|         |     | Figure 1.3 Block Diagram                    |   |
|         | 1.6 | System Memory                               |   |
|         | 1.7 | Memory Installation Procedures              |   |
|         | 1.8 | Processor Installation                      |   |

# Chapter 2 Connections......15

| 2.1  | Introduction                                                |    |  |  |  |
|------|-------------------------------------------------------------|----|--|--|--|
| 2.2  | USB Ports and LAN Ports (USB0~USB11/LAN1/LAN2/IPMI_LAN1) 16 |    |  |  |  |
| 2.3  | VGA Connector (VGA1)                                        |    |  |  |  |
| 2.4  | Serial Ports (COM2)17                                       |    |  |  |  |
| 2.5  | PS2 Keyboard and Mouse Connectors (KBMS2)                   |    |  |  |  |
| 2.6  | CPU Fan Connector (CPU FAN0)                                |    |  |  |  |
|      | Table 2.1: CPU FAN0 Pin Definition                          |    |  |  |  |
| 2.7  | System Fan Connector (SYS FAN0/FAN1/FAN2)                   |    |  |  |  |
|      | Table 2.2: SYS FAN Pin Definition                           |    |  |  |  |
| 2.8  | Front Panel Connector (JFP1)                                | 19 |  |  |  |
|      | 2.8.1 Power LED (JFP3)                                      |    |  |  |  |
|      | Table 2.3: ATX Power Supply LED Status                      |    |  |  |  |
|      | 2.8.2 External Speaker (JFP1 pins 10, 12, 14, 16)           |    |  |  |  |
|      | 2.8.3 HDD LED Connector (JFP1 Pins 2 & 5)                   |    |  |  |  |
|      | 2.8.4 Reset Connector (JFP1 Pins 9 & 12)                    |    |  |  |  |
|      | 2.8.5 SNMP Connector (JFP1 Pins 8 & 11)                     |    |  |  |  |
| 2.9  | Case Open (JCASE1)                                          |    |  |  |  |
| 2.10 | SATA SGPIO (SGPIO1 & 2)                                     |    |  |  |  |
| 2.11 | Front Panel LAN Indicator Connector (LANLED1)               |    |  |  |  |
| 2.12 | Serial ATA Interface (SATA0-SATA3, sSATA0- sSATA3)          |    |  |  |  |
| 2.13 | PCIe & PCI Expansion Slots                                  |    |  |  |  |
| 2.14 | PCIe x16 Slot Switch to x8 Link (JPRSNT1/2)                 |    |  |  |  |
| 2.15 | Auxiliary Power Connector (ATXPWR1/ ATX12V1/ATX12V2)        |    |  |  |  |
| 2.16 | HD Audio Interface Connector (HDAUD1)                       |    |  |  |  |
| 2.17 | LPC Connector (LPC1) for Optional TPM Module                |    |  |  |  |
| 2.18 | Clear CMOS Connector (JCMOS1, JME1)                         |    |  |  |  |
| 2.19 | PMBUS Connector (PMBUS1)                                    |    |  |  |  |
| 2.20 | Front Panel SMBUS Connector (SMBUS1)                        |    |  |  |  |
| 2.21 | IPMI Module Connector (BMC1)*                               |    |  |  |  |
| 2.22 | VOLT1 Connector                                             |    |  |  |  |
| 2.23 | GPIO Connector (GPIO1)                                      |    |  |  |  |
| 2.24 | USB Power Switch (JUSB1/JUSB2)                              |    |  |  |  |
| 2.25 | SYSTEM Fan PWM/DC Mode Selection (SYSFAN_SEL)               |    |  |  |  |
| 2.26 | Watchdog Timer Output (JWDT1)                               | 30 |  |  |  |

| Chapter  | 3          | AMI BIOS                                                                             | . 31           |
|----------|------------|--------------------------------------------------------------------------------------|----------------|
|          | 3.1<br>3.2 | Introduction<br>BIOS Setup<br>3.2.1 Main Menu<br>3.2.2 Advanced BIOS Features Setup  | 33<br>33<br>34 |
|          |            | 3.2.3 IntelRCSetup<br>3.2.4 Server Management                                        |                |
|          |            | 3.2.4 Server Management<br>3.2.5 Security                                            |                |
|          |            | 3.2.6 Boot                                                                           |                |
|          |            | 3.2.7 Save & Exit                                                                    |                |
| Chapter  | 4          | Chipset Software Installation Utility                                                | y 61           |
|          | 4.1        | Before Beginning                                                                     | 62             |
|          | 4.2        | Introduction                                                                         |                |
|          |            | 4.2.1 Main Menu                                                                      |                |
|          | 4.3        | Windows 7 & 8/ Windows server 2008 & 2012                                            | 63             |
| Chapter  | 5          | VGA Setup                                                                            | . 65           |
|          | 5.1        | Introduction                                                                         | 66             |
|          | 5.2        | Windows Series Driver Setup                                                          |                |
| Chapter  | 6          | LAN Configuration & USB 3.0                                                          | . 69           |
|          | 6.1        | LAN Configuration                                                                    | 70             |
|          |            | 6.1.1 Introduction                                                                   |                |
|          |            | 6.1.2 Features                                                                       |                |
|          |            | <ul><li>6.1.3 Installation</li><li>6.1.4 Windows Series Driver Setup (LAN)</li></ul> |                |
|          | 6.2        | USB 3.0                                                                              |                |
|          | 0.2        | 6.2.1 Introduction                                                                   |                |
|          |            | 6.2.2 Windows Series Driver Setup                                                    |                |
|          | 6.3        | AHCI & SATA RAID                                                                     | 72             |
| Appendix | <b>A</b>   | Programming the Watchdog Timer                                                       | . 73           |
|          | A.1        | Watchdog Timer Overview                                                              | 74             |
|          | A.2        | Programming the Watchdog Timer                                                       |                |
|          |            | Table A.1: Watchdog Timer Registers                                                  |                |
|          |            | A.2.1 Example Programs                                                               | 76             |
| Appendix | B          | I/O Pin Assignments                                                                  | . 81           |
|          | B.1        | USB Header (USB89)                                                                   | 82             |
|          |            | Table B.1: USB Header (USB89)                                                        | 82             |
|          | B.2        | USB3.0 Header(USB6_7)<br>Table B.2: USB Header (USB67)                               |                |
|          | B.3        | VGA Connector (VGA1)                                                                 |                |
|          | 2.0        | Table B.3: VGA Connector (VGA1)                                                      |                |
|          | B.4        | RS-232 Interface (COM2)                                                              | 83             |
|          | _          | Table B.4: RS-232 Interface (COM2)                                                   |                |
|          | B.5        | External Keyboard Connector (KBMS2)                                                  |                |
|          |            | Table B.5: External Keyboard Connector (KBMS2)                                       | 84             |

| B.6  | System & CPU Fan Power Connector (SYSFAN0~2, CPUFAN0) |    |
|------|-------------------------------------------------------|----|
|      | Table B.6: Fan Power Connector (SYSFAN0~2, CPUFAN0)   | 84 |
| B.7  | Power LED (JFP3)                                      | 84 |
|      | Table B.7: Power LED (JFP3)                           |    |
| B.8  | External Speaker Connector (JFP2)                     | 85 |
|      | Table B.8: External Speaker Connector (JFP2)          | 85 |
| B.9  | Reset Connector (JFP1)                                |    |
|      | Table B.9: Reset Connector (JFP1)                     | 85 |
| B.10 | HDD LED Connector (JFP1)                              | 85 |
|      | Table B.10:HDD LED Connector (JFP1)                   | 85 |
| B.11 | ATX Soft Power Switch (JFP1)                          | 86 |
|      | Table B.11:ATX Soft Power Switch (JFP1)               |    |
| B.12 | Front panel SMBus Connector (SMBUS1)                  | 86 |
| B.13 | USB/LAN Ports (USB0_1, USB2_3, USB4_5 and LAN1_2_3)   | 87 |
|      | Table B.12:USB Port                                   | 87 |
|      | Table B.13:Giga LAN 10/100/1000 Base-T RJ-45 Port     | 87 |
| B.14 | Audio Connector (HDAUD1)                              | 88 |
|      | Table B.14:Front Panel Audio Connector (FPAUD1)       | 88 |
| B.15 | 8-pin Alarm Board Connector (VOLT1)                   |    |
|      | Table B.15:8-pin Alarm Board Connector (VOLT1)        | 88 |
| B.16 | Case Open Connector (JFP1)                            |    |
|      | Table B.16:Case Open Connector (JFP1)                 | 88 |
| B.17 | Front Panel LAN LED Connector (LANLED1)               | 89 |
|      | Table B.17:LAN LED Connector (LANLED1)                | 89 |
|      |                                                       |    |

х

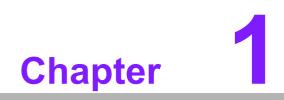

Overview

#### 1.1 Introduction

The ASMB-813I serverboard is the most advanced Intel® Xeon® E5-2600 v3/v4 series board for server-grade IPC applications that require high-performance computing power & multi-expansion slots. This serverboard supports Intel Xeon E5-2600 v3/v4 series processor and DDR4 2400/2133/1866/1600 MHz memory up to 256 GB.

ASMB-813I provides five PCIe x16 slots (Gen3 x8 link) or two PCIe x16 slots (Gen3 x16 link)+ one PCIe x16 slots (Gen3.0 x8 link) and one PCie x8 slot (Gen2.0 x4 link) + one PCie x1 slot(Gne2 x1 link).

In addition, the ASMB-813I has dual Gigabit Ethernet LAN ports via a dedicated PCIe x1 bus, which offer bandwidth up to 500 MB/s, eliminating network bottlenecks.

One RJ-45 LAN jack is shared with IPMI function that allows remote control management. High reliability and outstanding performance makes ASMB-813I the ideal platform for industrial server/networking applications.

By using the Intel C612 chipset, the ASMB-813I offers a variety of features such as 8 onboard SATA III interfaces; it supports IRST (Intel Rapid Storage Technology) and provides RAID 0, 1, 10 and 5 (Windows only\*); and it has 6 USB 3.0 and 5 USB 2.0 connectors.

These powerful I/O capabilities ensure even more reliable data storage capabilities and high-speed I/O peripheral connectivity.

- Note! 1. IPMI module will be included in ASMB-813I sku.
- 2.
- - Five USB 2.0 ports (1\*Type- A) and six USB 3.0 ports (2 ports from on-board 20-pin header)
    - 3. Please refer to the release note of each Linux OS for Intel's C612 chipset SATA RAID function support.

#### **Features** 1.2

#### General

- Intel® E5-2600 v3/v4 processor support: ASMB-813I supports Intel E5-2600 v3/ v4 series six/eight/ten/twelve/fourteen/sixteen/eighteen core processors.
- High performance I/O capability: Dual Gigabit LAN, 5 x PCIe x16 slot (x8 link) + 1 x PCIe x8 slot (x4 link) + 1x PCIe x1 slot (x1 link), 8 x SATA connectors and 6 x USB 3.0, 5 x USB 2.0.
- Standard ATX form factor with industrial features: ASMB-813I provides indus-trial features like long product lifecycle, reliable operation under wide temperature range, watchdog timer, etc.
- IPMI 2.0 support: ASMB-813I equipped with ASPEED 2400 BMC chip supports IPMI 2.0 (Intelligent Platform Management Interface 2.0) via sharing LAN port.
- KVM over IP: ASMB-813I KVM over IP function allows remote control of system through your own computer.

# 1.3 Specifications

| Table 1.1: Specificatio | ns                                                                                                    |                                                                                        |  |  |
|-------------------------|----------------------------------------------------------------------------------------------------|----------------------------------------------------------------------------------------|--|--|
| Processor               |                                                                                                    |                                                                                        |  |  |
| CPU                     |                                                                                                    | Intel <sup>®</sup> LGA2011 Xeon processor sockets                                      |  |  |
|                         |                                                                                                    | Supports Intel <sup>®</sup> Xeon <sup>®</sup> E5-2600 v3/v4 series processor with      |  |  |
|                         |                                                                                                    | six/ eight/ten/twelve/fourteen/sixteen/eighteen cores                                  |  |  |
|                         |                                                                                                    | Supports the TDP of processor up to 160 W                                              |  |  |
| System Memory           |                                                                                                    |                                                                                        |  |  |
| Memory Capacity         |                                                                                                    | Xeon <sup>®</sup> processor supports DDR4 memory bus                                   |  |  |
|                         |                                                                                                    | Total 8 memory slots provided                                                          |  |  |
|                         |                                                                                                    | Supports up to 256 GB memory                                                           |  |  |
|                         |                                                                                                    | Quad channels per processor, 2 memory slot per channel                                 |  |  |
| Memory Type             | Sup                                                                                                    | oports DDR4 2400/2133/1866/1600/1333 MHz ECC-REG Mod-<br>s                             |  |  |
| DIMM Sizes              |                                                                                                    | h memory slot supports 1GB, 2GB, 4GB, 8GB, 16GB and                                    |  |  |
|                         |                                                                                                    | GB memory modules                                                                      |  |  |
| Memory Voltage          | 1.2                                                                                                    | V                                                                                      |  |  |
| Error Detection         |                                                                                                    | Corrects single-bit errors                                                             |  |  |
|                         |                                                                                                    | Detects double-bit errors (using ECC memory)                                           |  |  |
| On-Board Devices        |                                                                                                    |                                                                                        |  |  |
| Chipsets                | Inte                                                                                                    | I <sup>®</sup> C612 PCH provide 8xPCIe Gen2 lanes                                      |  |  |
| Network Controllers     |                                                                                                    | 2 x Intel I210 Gigabit Ethernet Controller connected to C612 through PCIe x1 Gen2 Lane |  |  |
|                         | •                                                                                                    | Above network supports 10BASE-T, 100BASE-TX, and 1000BASE-T, with RJ-45 output         |  |  |
| VGA                     | ASPEED AST2400/1400 controller with 64 MB VGA memory pro-<br>vides basic 2D VGA function.                         |                                                                                        |  |  |
| Super I/O               | Nuvoton NCT6776D chip provide motherboard keyboard mouse,<br>RS-232, parallel port and hardware monitor functions |                                                                                        |  |  |
| BMC (813I SKU Only)     |                                                                                                    | One of Intel I210 Gigabit Ethernet connected to AST2400 for shar-<br>ing IPMI / IKVM.  |  |  |
| Input / Output          |                                                                                                    |                                                                                        |  |  |
| Serial ATA              |                                                                                                    | Total 8 x SATA ports and provide 6 Gb/s bandwidth                                      |  |  |
|                         |                                                                                                    | RAID 0, 1, 5, 10 support (Windows only. For Linux support                              |  |  |
|                         |                                                                                                    | please refer to the note item 3 of chapter 1.1)                                        |  |  |
| LAN                     |                                                                                                    | 2 x RJ-45 LAN ports (10/100/1000 Base-T LAN)                                           |  |  |
| USB                     |                                                                                                    | 4 x USB 3.0 ports at rear window                                                       |  |  |
|                         |                                                                                                    | 2 x USB 2.0 ports at rear windows                                                      |  |  |
|                         |                                                                                                    | 1 x USB 2.0 internal headers (2 ports)                                                 |  |  |
|                         |                                                                                                    | 1 x USB 3.0 internal header (2 ports)                                                  |  |  |
|                         |                                                                                                    | 1 x internal Type-A USB port.                                                          |  |  |
| VGA                     |                                                                                                    | 1 x VGA port                                                                           |  |  |
| Keyboard / Mouse        |                                                                                                    | PS/2 keyboard and mouse connector (onboard).                                           |  |  |
| Serial Port / Header    |                                                                                                    | 1 x internal header (2 x 5P pitch: 2.50 mm)                                            |  |  |
| Power Connector         |                                                                                                    |                                                                                        |  |  |
| System Power            |                                                                                                    | 24-pin SSI EPS 12 V power connector (Input 12 V, 5 V, 3.3 V, 5<br>andby)               |  |  |
| CPU Power               |                                                                                                    | 8 pin SSI EPS 12 V power connector for CPU & Memory power                              |  |  |
|                         | ``                                                                                                    |                                                                                        |  |  |

| Table 1.1: Specifications                                                                                                    |                                 |                                                                                                    |  |  |
|----------------------------------------------------------------------------------------------------|---------------------------------|----------------------------------------------------------------------------------------------------|--|--|
| Expansion Slots                                                                                                    |                                 |                                                                                                    |  |  |
| occupied)<br>- PCIEX16_SLOT5 (Gen3 x8 link)<br>- PCIEX16_SLOT6 Gen3 x16 link or x8 lin<br>occupied)<br>1 x PCIe x1 slot (Gen2 x1 link) and 1 x PCIe<br>link)<br>- PCIEX1_SLOT1 (from PCH) |                                 | <ul> <li>PCIEX16_SLOT2 (Gen3 x8 link)</li> <li>PCIEX16_SLOT3 (Gen3 x8 link)</li> <li>PCIEX16_SLOT3 (Gen3 x8 link)</li> <li>PCIEX16_SLOT4 (Gen3 x16 link or x8 link when Slot 3 is occupied)</li> <li>PCIEX16_SLOT5 (Gen3 x8 link)</li> <li>PCIEX16_SLOT6 Gen3 x16 link or x8 link when Slot 3 is occupied)</li> <li>1 x PCle x1 slot (Gen2 x1 link) and 1 x PCle x8 slot(Gen2 x 4 link)</li> </ul> |  |  |
| System BIOS                                                                                                    |                                 |                                                                                                    |  |  |
| BIOS Type                                                                                                    | 128                             | Mb SPI Flash EEPROM with AMI BIOS                                                                                                    |  |  |
| PC Health Monitoring                                                                                                    |                                 |                                                                                                    |  |  |
| Voltage                                                                                                    | Mor                             | Monitors for CPU Cores, +3.3 V, +5 V, +12 V, +5 V Standby, VBAT                                                                                                    |  |  |
| FAN                                                                                                    |                                 | One 4-pin heads for CPU cooler and four 4-pin headers for<br>system fan.<br>All fans with tachometer status monitoring<br>Thermal control for all fan connectors                                                                                                    |  |  |
| Temperature                                                                                                    |                                 | Monitoring for CPU (PECI)<br>Monitoring for System (SIO)                                                                                                    |  |  |
| Other Features<br>(Case Open)                                                                                                    |                                 | Chassis intrusion detection<br>Chassis Intrusion header                                                                                                    |  |  |
| Operating Environmen                                                                                                    | t / Co                          | ompliance                                                                                                    |  |  |
| RoHS                                                                                                    | RoHS RoHS Compliant 6/6 Pb Free |                                                                                                    |  |  |
| Environmental Spec.                                                                                                    |                                 | Non-operating Temperature: -40 to 85°C                                                                                                    |  |  |

# **1.4 Board Layout, Jumpers and Connectors**

Connectors on the ASMB-813I are linked to external devices such as hard disk drives. In addition, ASMB-813I has a number of jumpers that are used to configure the system for specific applications.

The tables below list the functions of each jumper and connector. Later sections in this chapter give instructions for setting jumpers. Chapter 2 gives instructions for connecting external devices to ASMB-813I.

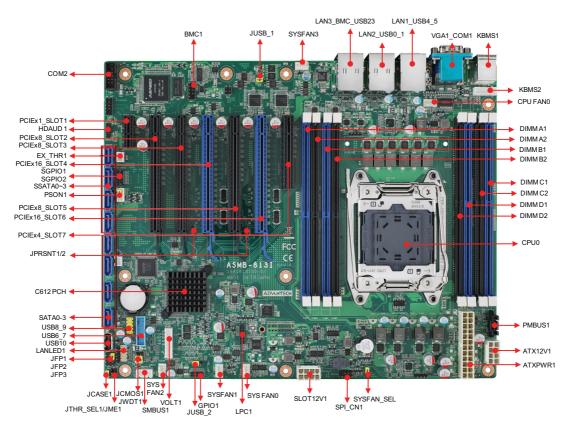

Figure 1.1 Board Layout

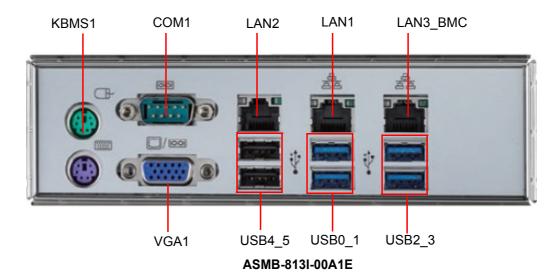

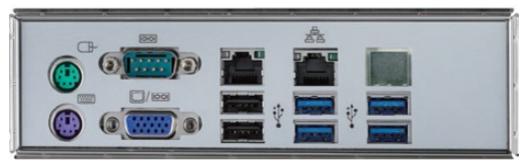

ASMB-813-00A1E

Figure 1.2 Rear I/O

#### Table 1.2: Onboard LAN LED Color Definition

10/100/1000 Mbps LAN Link/Activity LED Scheme

|           | ght.   | LAN1 & LAN2 |                |  |
|-----------|--------|-------------|----------------|--|
| AAAAAAAA  | t      | Left LED    | Right LED      |  |
| 10 Mbps   | Link   | Off         | Green          |  |
|           | Active | Off         | Blinking green |  |
| 100 Mbps  | Link   | Amber       | Green          |  |
|           | Active | Amber       | Blinking green |  |
| 1000 Mbps | Link   | Green       | Green          |  |
|           | Active | Green       | Blinking green |  |
| No Link   |        | Off         | Off            |  |

| Table 1.3: Jumpers |                                                                            |
|--------------------|----------------------------------------------------------------------------|
| Label              | Function                                                                   |
| JCMOS1             | CMOS Clear                                                                 |
| JME1               | ME update                                                                  |
| JUSB_1             | Rear window USB2.0/3.0 port power source switch between +5<br>VSB and +5 V |
| JUSB_2             | On board USB2.0/3.0 port power source switch between +5 VSB and +5 V       |
| JTHR_SEL           | To select on board or external thermometer                                 |
| JWDT               | Watch Dog Reset                                                            |
| JPRSNT 1/2         | Manual switch PCIE slot 3/4 or slot 5/6 to PCIE x8 link                    |
| JCASE1             | Chassis case open alarm header                                             |
| SYSFAN_SEL         | FAN PWM(1-2)/DC mode selection(2-3)                                        |

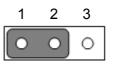

Keep CMOS data/ Disable ME update

| 1     | 2 | 3      |
|-------|---|--------|
| 0     | • | •      |
| Clear |   | ) data |

Clear CMOS data/ Enable ME update

| Table 1.4: Connectors       |                                                             |  |  |  |
|-----------------------------|-------------------------------------------------------------|--|--|--|
| Label                       | Function                                                    |  |  |  |
| ATX12V1                     | SSI EPS 12V auxiliary power connector (for CPU0) and memory |  |  |  |
| ATXPWR1                     | SSI EPS 24-pin main power connector (for system)            |  |  |  |
| SLOT12V1                    | For PCIe slot 12V input only                                |  |  |  |
| AUDIO1                      | HD audio Interface connector                                |  |  |  |
| BIOS1                       | BIOS SPI ROM                                                |  |  |  |
| BMC1, BMC2                  | IPMI connector                                              |  |  |  |
| COM2                        | Serial port: RS-232                                         |  |  |  |
| CPU0                        | Intel LGA2011 CPU0 socket                                   |  |  |  |
| CPUFAN0                     | CPU0 fan connector (4-pin)                                  |  |  |  |
| DIMMA1/A2                   | Channel A DIMM1/Channel A DIMM2                             |  |  |  |
| DIMMB1/B2                   | Channel B DIMM1/Channel B DIMM2                             |  |  |  |
| DIMMC1/C2                   | Channel C DIMM1/Channel C DIMM2                             |  |  |  |
| DIMMD1/D2                   | Channel D DIMM1/Channel D DIMM2                             |  |  |  |
| EX_THR1                     | Connector for external thermistor                           |  |  |  |
| GPIO1                       | GPIO function for customize usage                           |  |  |  |
| HDAUD1                      | Audio header                                                |  |  |  |
| JFP1/JFP2/JFP3              | Front panel pin header connector                            |  |  |  |
| KBMS2                       | For additional keyboard/mouse                               |  |  |  |
| LAN1, LAN2                  | RJ-45 LAN connector                                         |  |  |  |
| LANLED1                     | LAN1 & LAN2 LED extension connector                         |  |  |  |
| LPC1                        | LPC port for debug & TPM module                             |  |  |  |
| PMBUS1                      | Power supply SMBbus I2C Header                              |  |  |  |
| SATA0~SATA43<br>SATA0~SATA3 | Serial ATA0~3, Slave serial ATA0~3                          |  |  |  |

| Table 1.4: Connect | ors                                                         |
|--------------------|-------------------------------------------------------------|
| SGPIO1, SGPIO2     | Supports Serial_Link interface for onboard SATA connections |
| SLOT1              | PCIE x1 slot of PCH                                         |
| SLOT2              | PCIE x16 slot                                               |
| SLOT3              | PCIE x16 slot                                               |
| SLOT4              | PCIE x16 slot                                               |
| SLOT5              | PCIE x16 slot                                               |
| SLOT6              | PCIE x16 slot                                               |
| SLOT7              | PCIE x8 slot of PCH                                         |
| SMBUS1             | SMBus header (For Advantech chassis usage)                  |
| SPI_CN1            | Connector for BIOS update tool                              |
| SYS FAN0           | System fan connector (4-pin)                                |
| SYS FAN1           | System fan connector (4-pin)                                |
| SYS FAN2           | System fan connector (4-pin)                                |
| SYS_LED1           | System LED connector USB0_1, USB2_3,                        |
| USB6_7             | USB 3.0 port 0, 1, 2, 3; USB 3.0 port 6, 7 (20pin header)   |
| USB45,USB89        | USB 2.0 port 4,5,8,9                                        |
| USB10              | USB 2.0 port 10 (Type-A)                                    |
| VGA1               | VGA connector                                               |
| VOLT1              | For Advantech alarm board usage                             |

| Table 1.5: | Table 1.5: Onboard LED               |                                            |                                                                    |  |  |  |  |
|------------|--------------------------------------|--------------------------------------------|--------------------------------------------------------------------|--|--|--|--|
| LED        | Description                          | LED Definition                             |                                                                    |  |  |  |  |
| 5V_LED1    | Power on LED                         | Off:<br>Power off                          | On (Green):<br>System is On                                        |  |  |  |  |
| 5VSB_LED1  | Standby LED                          | Off:<br>No input AC Power                  | On (Green):<br>System is ON, in sleep mode,<br>or in soft-off mode |  |  |  |  |
| LED3       | BMC heartbeat LED<br>(813I SKU Only) | Blinking (Green):<br>Controller is working | normally                                                           |  |  |  |  |

# 1.5 Block Diagram

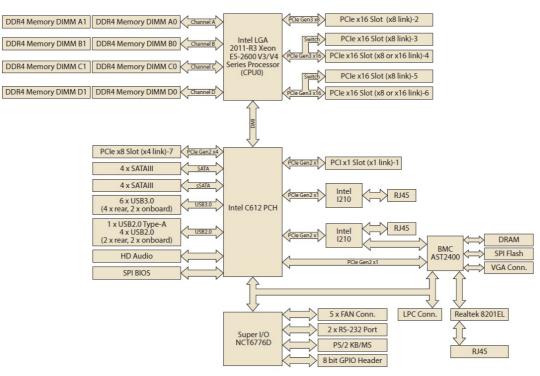

Figure 1.3 Block Diagram

### 1.6 System Memory

ASMB-813I has eight 288-pin memory slots for DDR4 1600/1866/2133/2400 MHz memory modules with maximum capacity of 256 GB (Maximum 32 GB for each DIMM). ASMB-813I supports registered DIMMs memory module.

# **1.7 Memory Installation Procedures**

|        | Sin | Single CPU Installed(CPU0) |   |   |   |   |   |   |                              |
|--------|-----|----------------------------|---|---|---|---|---|---|------------------------------|
|        | 1   | 2                          | 3 | 4 | 5 | 6 | 7 | 8 | Quantity of memory installed |
| DIMMA1 | V   | V                          | V | V | V | V | V | V |                              |
| DIMMB1 |     | V                          | V | V | V | V | V | V |                              |
| DIMMC1 |     |                            | V | V | V | V | V | V |                              |
| DIMMD1 |     |                            |   | V | V | V | V | V |                              |
| DIMMA2 |     |                            |   |   | V | V | V | V |                              |
| DIMMB2 |     |                            |   |   |   | V | V | V |                              |
| DIMMC2 |     |                            |   |   |   |   | V | V |                              |
| DIMMD2 |     |                            |   |   |   |   |   | V |                              |

1. To install DIMMs, first make sure the two handles of the DIMM socket are in the "open" position. i.e. The handles lean outward.

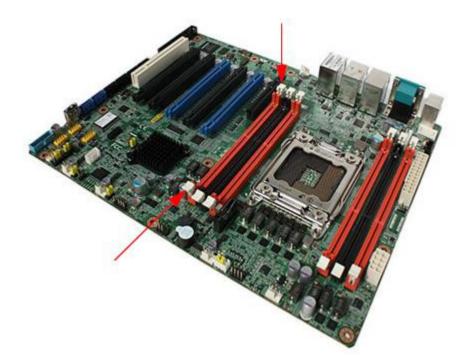

2. Slowly slide the DIMM module along the plastic guides on both ends of the socket,

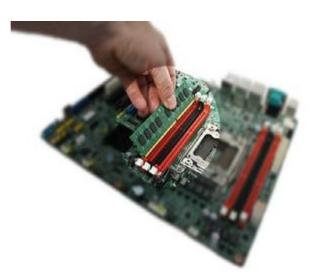

- Chapter 1 Overview
- 3. Press the DIMM module right down into the socket, until you hear a click. This is when the two handles have automatically locked the memory module into the correct position of the DIMM socket.

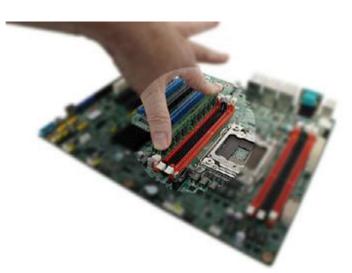

4. Finished.

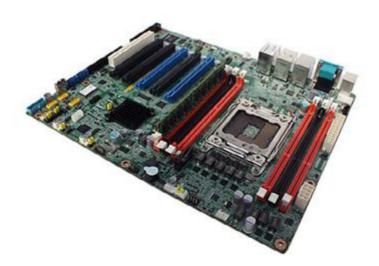

### **1.8 Processor Installation**

The ASMB-813I is designed for Intel E5-2600 v3/v4 series Xeon processor.

1. Press the first lever and move it sideways slightly until it is released from the retention tab.

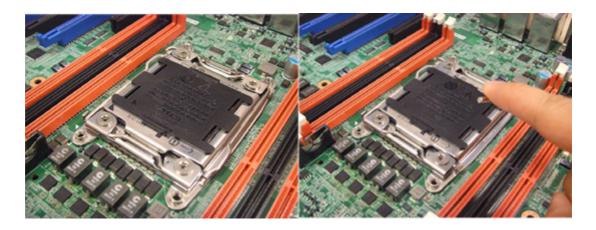

2. Press the other lever and move it sideways slightly until it is also released from the retention tab.

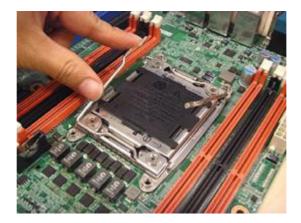

3. Lift the load plate.

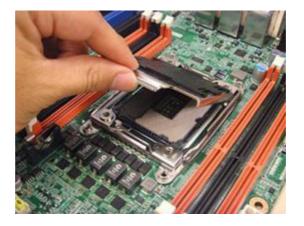

4. Position the CPU over the socket ensuring that the triangle mark on the CPU lines up with the triangle mark on the motherboard.

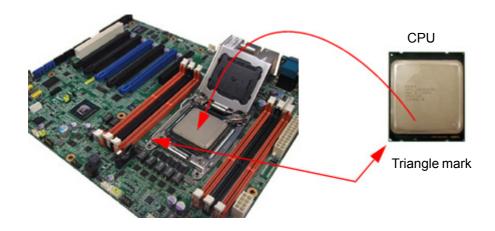

5. Remove protective plastic cover.

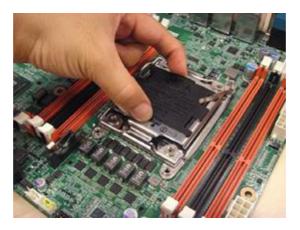

6. Close the load plate over the CPU.

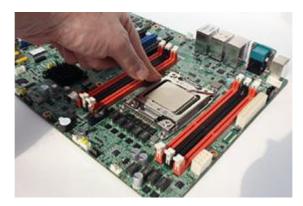

7. Push down both levers and insert them under the retention tabs ensuring the edge of the load plate is fixed securely by both levers.

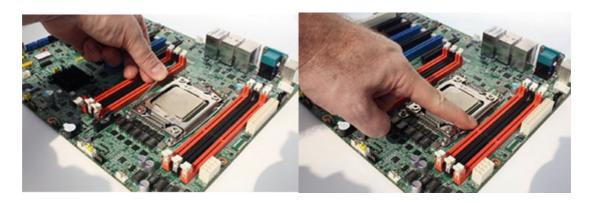

8. Finished.

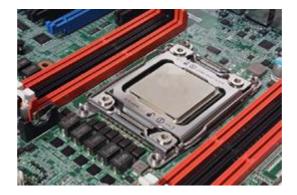

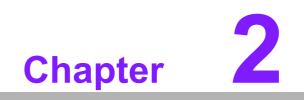

Connections

### 2.1 Introduction

You can access most of the connectors from the top of the board as it is being installed in the chassis. If you have a number of cards installed, you may need to partially remove a card to make all the connections.

### 2.2 USB Ports and LAN Ports (USB0~USB11/LAN1/ LAN2/IPMI\_LAN1)

The USB ports comply with USB 2.0 & 3.0. Transmission rates could be up to 480 Mbps (USB 2.0) / 5Gbps (USB 3.0) and fuse protection are supported. The USB interface can be disabled in the system BIOS setup.

The ASMB-813I is equipped with two high-performance 1000 Mbps Ethernet LANs. They are supported by all major network operating systems. The RJ-45 jacks on the rear plate provide convenient 1000Base-T operation. One is shared with IPMI for system management.

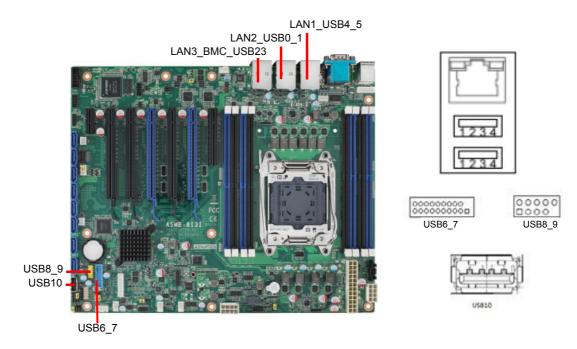

#### Example: USB8\_9

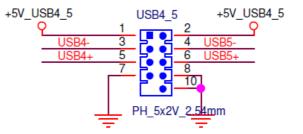

# 2.3 VGA Connector (VGA1)

The ASMB-813I includes a VGA interface that can drive conventional CRT and LCD displays.

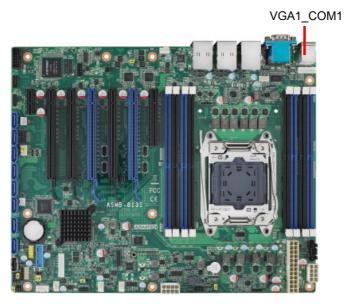

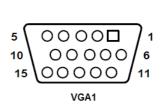

# 2.4 Serial Ports (COM2)

The ASMB-813I offers one 2 x 5P pitch: 2.50mm serial port. (Onboard)

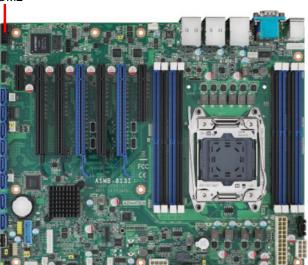

| . [ | <u> </u> | 1 - |
|-----|----------|-----|
| 3 5 |          |     |
| 79  |          | _   |

COM2

# 2.5 PS2 Keyboard and Mouse Connectors (KBMS2)

The 6-pin KBMS2 connector is for additional keyboard & mouse device usage.

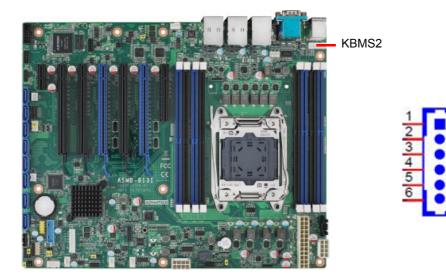

# 2.6 CPU Fan Connector (CPU FAN0)

If a fan is used, this connector supports cooling fans that draw up to 1.5A (18W).

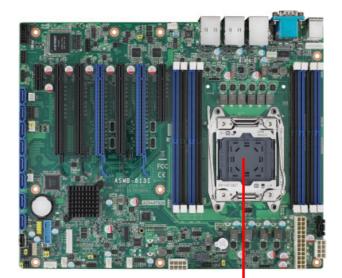

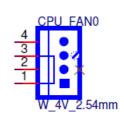

CPUFAN0

| Table 2.1 | Table 2.1: CPU FAN0 Pin Definition |           |  |  |  |  |
|-----------|------------------------------------|-----------|--|--|--|--|
|           | CPU FAN0                           | CPU FAN1  |  |  |  |  |
| 1         | GND                                | GND       |  |  |  |  |
| 2         | +12V                               | +12V      |  |  |  |  |
| 3         | CPU0_TACH                          | CPU1_TACH |  |  |  |  |
| 4         | CPU0_PWM                           | CPU1_PWM  |  |  |  |  |

# 2.7 System Fan Connector (SYS FAN0/FAN1/FAN2)

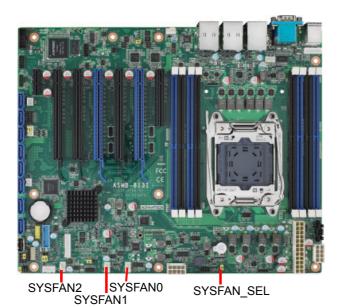

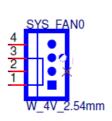

| Table 2.2: SYS FAN Pin Definition |           |           |           |  |  |  |
|-----------------------------------|-----------|-----------|-----------|--|--|--|
|                                   | SYS FAN0  | SYS FAN1  | SYS FAN2  |  |  |  |
| 1                                 | GND       | GND       | GND       |  |  |  |
| 2                                 | +12V      | +12V      | +12V      |  |  |  |
| 3                                 | FAN0_TACH | FAN1_TACH | FAN2_TACH |  |  |  |
| 4                                 | FAN0_PWM  | FAN1_PWM  | FAN2_PWM  |  |  |  |

# 2.8 Front Panel Connector (JFP1)

There are several external switches and LEDs to monitor and control the ASMB-813I.

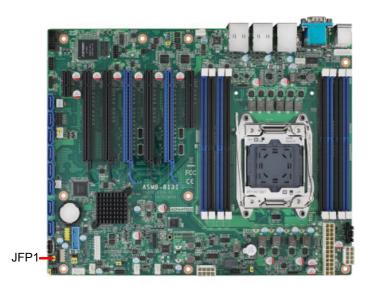

| JFP1   | 3    | 6    | 9 | 12    |   | PWRSW  | RESET          |   |
|--------|------|------|---|-------|---|--------|----------------|---|
| &      | 2(+) | 5(-) | 8 | 11    |   | HDDLED | SNMP<br>SM_BUS |   |
| JFP2   | 1(+) | 4    | 7 | 10(-) |   | SPEA   | KER            |   |
| JFP3 🕨 | 1    | 2    | 3 | 4     | 5 | PWRLED | & KEYLOCI      | к |

#### 2.8.1 Power LED (JFP3)

JFP3 pin 1 and pin 3 are for the power LED. Refer to Appendix B for detailed information on the pin assignments. If an ATX power supply is used, the system's power LED status will be as indicated as follows.

| Table 2.3: ATX Power Supply LED Status |                 |  |  |  |
|----------------------------------------|-----------------|--|--|--|
| ACPI Power mode                        | LED (ATX power) |  |  |  |
| System On (S0)                         | On              |  |  |  |
| System Standby (S1)                    | Fast flashes    |  |  |  |
| System Hibernation(S4)                 | Slow flashes    |  |  |  |
| System Off (S5)                        | Off             |  |  |  |

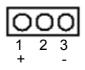

#### 2.8.2 External Speaker (JFP1 pins 10, 12, 14, 16)

JFP2 pins 1, 4, 7, 10 connect to an external speaker. The ASMB-813I provides an onboard buzzer as an alternative. To enable the buzzer, set pins 7-10 closed.

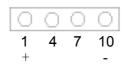

#### 2.8.3 HDD LED Connector (JFP1 Pins 2 & 5)

You can connect an LED to connector JFP1 to indicate when the HDD is active.

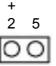

#### 2.8.4 Reset Connector (JFP1 Pins 9 & 12)

Many computer cases offer the convenience of a reset button.

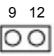

#### 2.8.5 SNMP Connector (JFP1 Pins 8 & 11)

SNMP connector could connect with "SAB-2000" remote control board to monitor ASMB-813I through the hardware monitor chip.

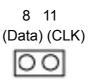

# 2.9 Case Open (JCASE1)

JCASE1 is for chassis with a case open sensor. The defaults setting of JCASE1 is shorted by jumper and disabled in the BIOS. Before using, please remove the jumper and attach the appropriate cable from the chassis. Then, change the BIOS setting to enable the case open function. Please refer to Chapter 3 BIOS Operation, section 3.2.2.3 HW Monitor. If the chassis is opened, the BIOS will inform you with a warning message of a chassis intrusion during system reboot and post screen.

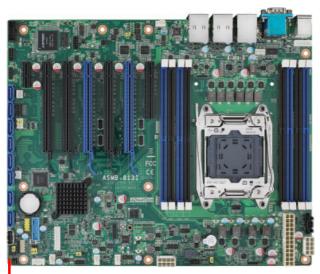

JCASE1

# 2.10 SATA SGPIO (SGPIO1 & 2)

SGPI01 SGPI02

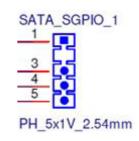

1

2

| 1 | SCLOCK_PCH    |  |
|---|---------------|--|
| 2 | NC            |  |
| 3 | SLOAD_PCH     |  |
| 4 | SDATAOUT0_PCH |  |
| 5 | SDATAOUT1_PCH |  |

### 2.11 Front Panel LAN Indicator Connector (LANLED1)

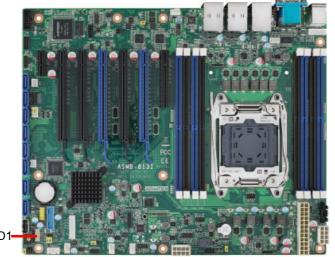

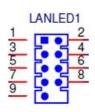

LANLED1-

| 1 | LAN1_LED0_ACT   | 2  | LAN2_LED1_ACT  |  |
|---|-----------------|----|----------------|--|
| 3 | VCC3_LAN1LED    | 4  | VCC3_LAN2LED   |  |
| 5 | LAN1_LED1_1000M | 6  | LAN2_LED2_1000 |  |
| 7 | LAN1_LED2_100M  | 8  | LAN2_LED0_100  |  |
| 9 | VCC3            | 10 | NC             |  |

### 2.12 Serial ATA Interface (SATA0-SATA3, sSATA0sSATA3)

ASMB-813I features eight serial ATA III interfaces (up to 600 MB/s) which eases cabling to hard drives with thin and long cables.

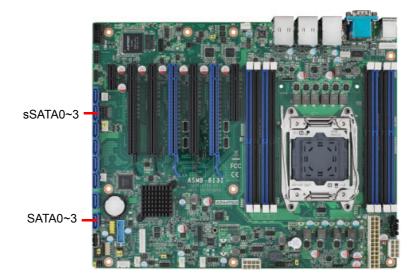

# 2.13 PCIe & PCI Expansion Slots

The ASMB-813I provides several expansion slots.

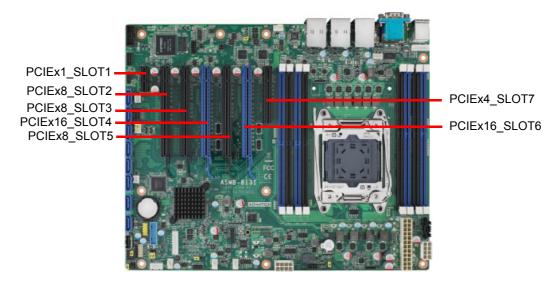

|       | Slot Length | Link      | PCI-E Generation | PCIe link provide from |
|-------|-------------|-----------|------------------|------------------------|
| SLOT1 | PCI-E x1    | PCI-E x1  | 2                | PCH                    |
| SLOT2 | PCI-E x16   | PCI-E x8  | 3                | CPU                    |
| SLOT3 | PCI-E x16   | PCI-E x8  | 3                | CPU                    |
| SLOT4 | PCI-E x16   | PCI-E x16 | 3                | CPU                    |
| SLOT5 | PCI-E x16   | PCI-E x8  | 3                | CPU                    |
| SLOT6 | PCI-E x16   | PCI-E x16 | 3                | CPU                    |
| SLOT7 | PCI-E x8    | PCI-E x4  | 2                | PCH                    |
|       |             |           |                  |                        |

# 2.14 PCIe x16 Slot Switch to x8 Link (JPRSNT1/2)

The ASMB-813I contains jumpers that can switch PCIe slot 3/4 or slot 5/6 to two x8 links. Normally this jumper is set with pin 1-2 closed as default to enable one x16 link on slot 4 or 6 when slot 3 or 5 is not used. If you want to occupy slot 3/4 or slot 5/6, set JPRSNT1 or JPRSNT2 to 2-3 closed.

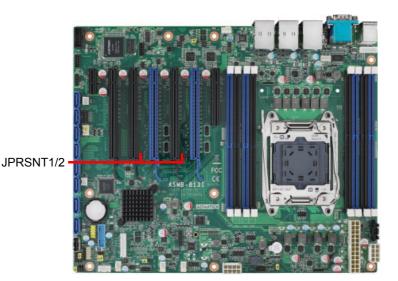

### 2.15 Auxiliary Power Connector (ATXPWR1/ ATX12V1/ATX12V2)

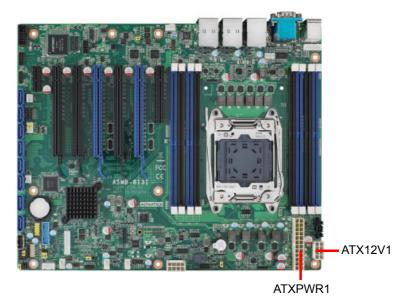

- Note!
   1.
   Please use a power supply which is of SSI type; minimum output should be at least 500 W.

   Image: Plane with power supply which is of SSI type; minimum output should be at least 500 W.
   2

   ATXPWR1 & ATX12V1 sockets should be all connected with power supply which is of SSI type; minimum output should be all connected with power supply which is of SSI type; minimum output should be at least 500 W.
  - 2. ATXPWR1 & ATX12V1 sockets should be all connected with power supply, otherwise ASMB-813I will not boot up normally.

# 2.16 HD Audio Interface Connector (HDAUD1)

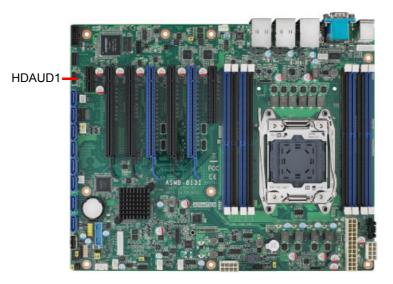

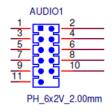

| 1  | +5 V_AUD  | 2  | GND        |  |
|----|-----------|----|------------|--|
| 3  | ACZ_SYNC  | 4  | ACZ_BITCLK |  |
| 5  | ACZ_SDOUT | 6  | ACZ_SDIN0  |  |
| 7  | ACZ_SDIN1 | 8  | ACZ_RST#   |  |
| 9  | +AC_12V   | 10 | GND        |  |
| 11 | GND       | 12 | NC         |  |

# 2.17 LPC Connector (LPC1) for Optional TPM Module

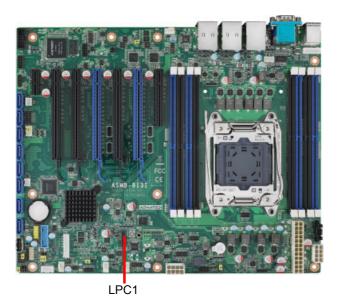

| 1  | CLK_33M_TPM | 2  | LPC_AD1     |
|----|-------------|----|-------------|
| 3  | PLTRST_LPC  | 4  | LPC_AD0     |
| 5  | LPC_FRAME   | 6  | +3.3 V      |
| 7  | LPC_AD3     | 8  | GND         |
| 9  | LPC_AD2     | 10 | SMB_SCL_LPC |
| 11 | SERIRQ_PCH  | 12 | SMB_SDA_LPC |
| 13 | +5V_AUX     | 14 | +5V         |

# 2.18 Clear CMOS Connector (JCMOS1, JME1)

Setting jumper from pin 1\_2 to pin 2\_3, then back to pin 1\_2 to reset CMOS data.

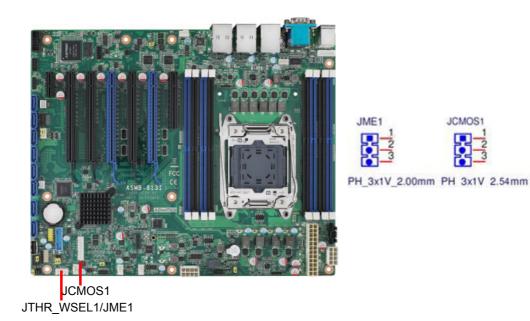

|   | JCMOS1       | JME1 |  |
|---|--------------|------|--|
| 1 | SRTC_RST_PCH | NC   |  |

JCMOS1

| 2 | RTC_RST_PCH | HDA_SDOUT_PCH |
|---|-------------|---------------|
| 3 | GND         | 3.3V          |

# 2.19 PMBUS Connector (PMBUS1)

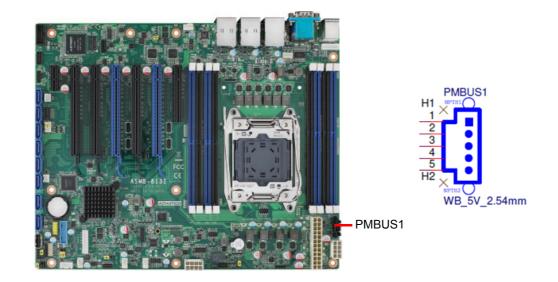

| 1 | SMB_SCL_PM |  |
|---|------------|--|
| 2 | SMB_SDA_PM |  |
| 3 | SMB_ALT_PM |  |
| 4 | GND        |  |
| 5 | +3.3V      |  |
|   |            |  |

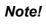

This connector is only available in ASMB-813I sku only.

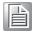

# 2.20 Front Panel SMBUS Connector (SMBUS1)

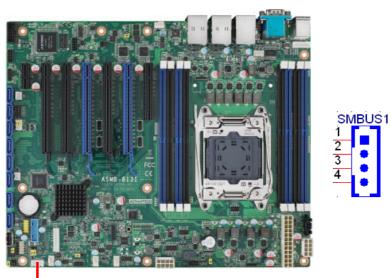

SMBUS1

| 1 | +3.3V_AUX   |
|---|-------------|
| 2 | SMB_SCL_FRU |
| 3 | SMB_SDA_FRU |
| 4 | GND         |

# 2.21 IPMI Module Connector (BMC1)\*

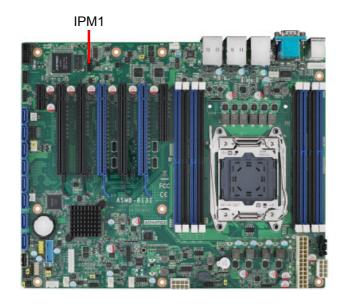

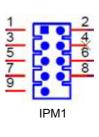

# Note!

This connector will only fit to ASMB-BMC-00A1E and only exist in ASMB-813I sku.

# 2.22 VOLT1 Connector

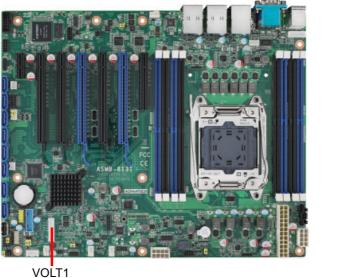

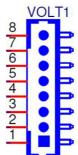

VOLT1 connects to the alarm board of Advantech chassis. These alarm boards give warnings if a power supply or fan fails, if the chassis overheats, or if the backplane malfunctions.

| 1 | 5VSB | 5 | +5V   |
|---|------|---|-------|
| 2 | GND  | 6 | +3.3V |
| 3 | GND  | 7 | -12V  |
| 4 | -5V  | 8 | +12V  |

# 2.23 GPIO Connector (GPIO1)

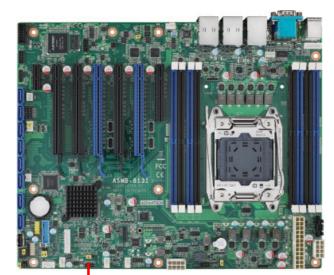

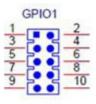

| G | ΡI | 0 | 1 |
|---|----|---|---|

| 1 | SIO_GPIO0 | 2  | SIO_GPIO4 |  |
|---|-----------|----|-----------|--|
| 3 | SIO_GPIO1 | 4  | SIO_GPIO5 |  |
| 5 | SIO_GPIO2 | 6  | SIO_GPIO6 |  |
| 7 | SIO_GPIO3 | 8  | SIO_GPIO7 |  |
| 9 | VCC_GPIO0 | 10 | GND       |  |

# 2.24 USB Power Switch (JUSB1/JUSB2)

The ASMB-813I contains jumpers to support USB ports power source from +5Vsb or +5V. The JUSB1 jumper controls the USB2.0 and 3.0 ports of rear window. The JUSB2 jumper controls the USB2.0 and 3.0 ports of onboard header and connectors. The default setting is 1-2 closed which supports USB stand-by power under S5. When the jumper is 2-3 closed, the USB ports power source will be switched to +5V if you want to disable USB stand-by power under S5, and under 2-3 closed, which won't support S3 and S4 modes.

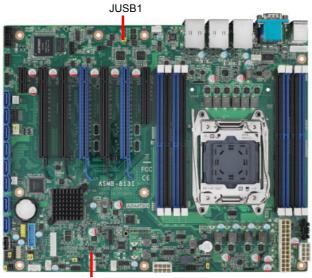

JUSB2

# 2.25 SYSTEM Fan PWM/DC Mode Selection (SYSFAN\_SEL)

The ASMB-813I contains a jumper that can support PWM or DC mode. Normally this jumper should be set with pin 1-2 closed. If you want to change to DC mode, set SYSFAN\_SEL1 to 2-3 closed for disable.

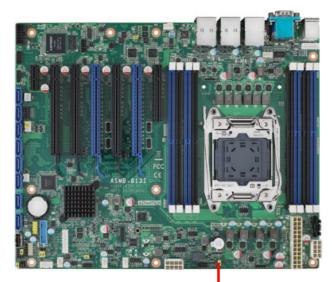

SYSFAN\_SEL

# 2.26 Watchdog Timer Output (JWDT1)

This jumper is to reset the CPU with 1-2 closed as default. That means the ASMB-813I will recover from a software failure or an EMI problem. The JWDT1 jumper settings control the outcome of what the computer will do in the event when the watchdog timer is tripped. Set 2-3 closed if you want to disable this feature.

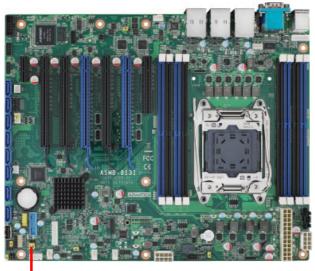

JWDT1

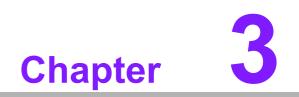

AMI BIOS

# 3.1 Introduction

With the AMI BIOS Setup program, you can modify BIOS settings and control the special features of your computer. The Setup program uses a number of menus for making changes and turning the special features on or off. This chapter describes the basic navigation of the ASMB-813I setup screens.

| BIOS Information<br>BIOS Vendor<br>Core Version | American Megatrends<br>5.009 0.29 x64 | Set the Date. Use Tab to switch between Date elements. |
|-------------------------------------------------|---------------------------------------|--------------------------------------------------------|
| Compliancy                                      | UEFI 2.3; PI 1.2                      |                                                        |
| Project Version<br>Build Date and Time          | ASMB S813X006<br>05/21/2015 13:59:50  |                                                        |
| Main Board                                      | ASMB-813I                             |                                                        |
| Memory Information                              |                                       |                                                        |
| Total Memory                                    | 8192 MB                               |                                                        |
| System Date                                     | [Thu 05/21/2015]                      |                                                        |
| System Time                                     | [13:03:47]                            |                                                        |
| Access Level                                    | Administrator                         | ++: Select Screen<br>11: Select Item                   |
| increase berna                                  | 100001120110100                       | Enter: Select                                          |
|                                                 |                                       | +/-: Change Opt.                                       |
|                                                 |                                       | F1: General Help<br>F2: Previous Values                |
|                                                 |                                       | F3: Optimized Defaults                                 |
|                                                 |                                       | F4: Save & Exit                                        |
|                                                 |                                       | ESC: Exit                                              |
|                                                 |                                       |                                                        |
|                                                 |                                       |                                                        |
|                                                 |                                       |                                                        |

AMI's BIOS ROM has a built-in Setup program that allows users to modify the basic system configuration. This type of information is stored in battery-backed up CMOS so it retains the Setup information when the power is turned off.

### Note!

The BIOS setup screens shown in this chapter are for reference only, they may not exactly match what you see on your display devices.

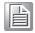

# 3.2 BIOS Setup

### 3.2.1 Main Menu

Press <Del> to enter AMI BIOS CMOS Setup Utility, the Main Menu will appear on the screen. Use arrow keys to select among the items and press <Enter> to accept or enter the sub-menu.

| BIOS Information<br>BIOS Vendor<br>Core Version<br>Compliancy<br>Project Version<br>Build Date and Time<br>Main Board | American Megatrends<br>5.009 0.29 x64<br>UEFI 2.3; PI 1.2<br>ASMB S813X006<br>05/21/2015 13:59:50<br>ASMB-813I | Set the Date. Use Tab to<br>switch between Date elements.                                                                                                    |
|----------------------------------------------------------------------------------------------------|----------------------------------------------------------------------------------------------------|----------------------------------------------------------------------------------------------------|
| Memory Information<br>Total Memory<br>System Date                                                                     | 8192 MB<br>[Thu 05/21/2015]                                                                                    |                                                                                                    |
| System Time<br>Access Level                                                                                           | [13:03:47]<br>Administrator                                                                                    | ++: Select Screen<br>11: Select Item<br>Enter: Select<br>+/-: Change Opt.<br>F1: General Help<br>F2: Previous Values<br>F3: Optimized Defaults<br>F4: Save & Exit<br>ESC: Exit |

The Main BIOS setup screen has two main frames. The left frame displays all the options that can be configured. Grayed-out options cannot be configured; options in blue can be. The right frame displays the key legend. Above the key legend is an area reserved for a text message. When an option is selected in the left frame, it is highlighted in white. Often a text message will accompany it.

### 3.2.1.1 System Time / System Date

Use this option to change the system time and date. Highlight System Time or System Date using the <Arrow> keys. Enter new values through the keyboard. Press the <Tab> key or the <Arrow> keys to move between fields. The date must be entered in MM/DD/YY format. The time must be entered in HH:MM:SS format.

### 3.2.2 Advanced BIOS Features Setup

Select the Advanced tab from the ASMB-813I setup screen to enter the Advanced BIOS setup screen. You can select any of the items in the left frame of the screen, such as CPU configuration, to go to the sub menu for that item. You can display an Advanced BIOS Setup option by highlighting it using the <Arrow> keys. All Advanced BIOS Setup options are described in this section. The Advanced BIOS Setup screens are shown below. The sub menus are described on the following pages.

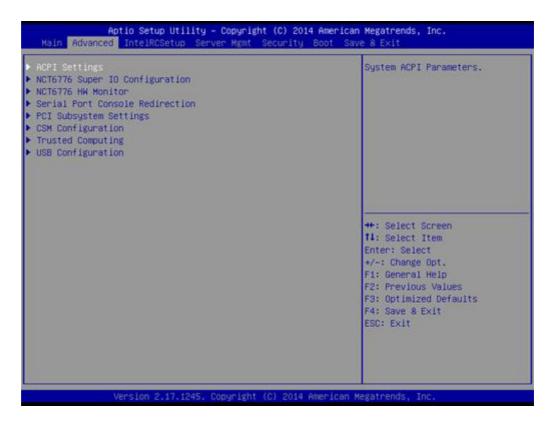

# Chapter 3 AMI BIOS

### 3.2.2.1 ACPI Settings

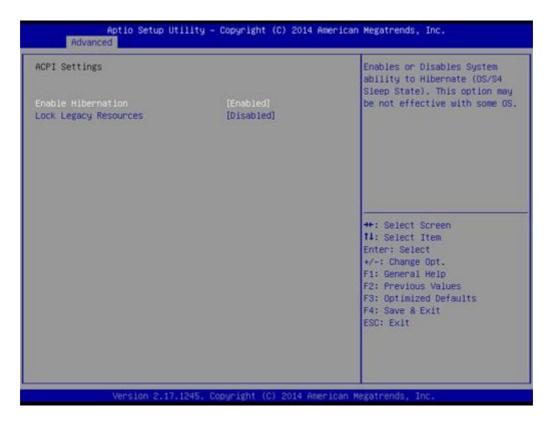

Enable Hibernation

"Enable or disable" Hibernation.

Lock Legacy Resources
 "Enable" or "Disable" Lock Legacy Resources.

### 3.2.2.2 NCT6776 Super IO Configuration

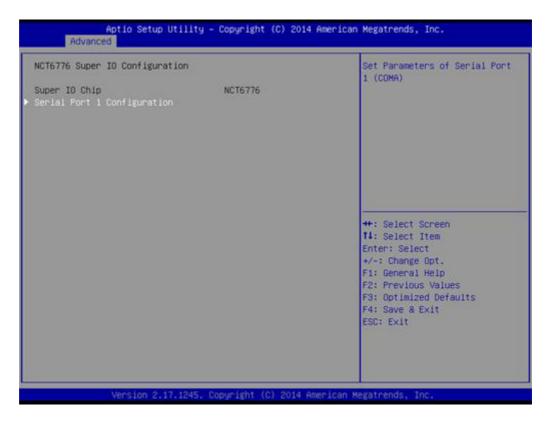

### Serial Port 1 Configuration

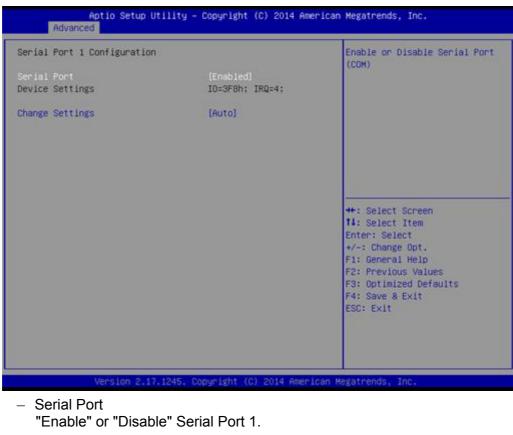

Change Settings
 To select an optimal setting for serial port 1.

### 3.2.2.3 NCT6776 HW Monitor

| NCT6776 HW Monitor            |             | <ul> <li>Enabled/Disabled Case Open</li> <li>Warning Message.</li> </ul> |
|-------------------------------|-------------|--------------------------------------------------------------------------|
| Case Open Warning             | [Disabled]  | Har Hang Hessage.                                                        |
| Hatchdog Timer                | [Disabled]  |                                                                          |
| CPU Warning Temperatrue       |             |                                                                          |
| CPU ACPI Shutdown Temperature |             |                                                                          |
| FAN Mode Configuration        |             |                                                                          |
| PC Health Status              |             |                                                                          |
| System Inlet Temperature      | : +33°C     |                                                                          |
| System Outlet Temperature     | : +38°C     |                                                                          |
| CPU0 Temperature (PECI)       | : +42°C     |                                                                          |
| CPU1 Temperature (PECI)       | : +41°C     | ++: Select Screen                                                        |
|                               |             | 14: Select Item                                                          |
| CPU Fan 0 Speed               | : 5793 RPM  | Enter: Select                                                            |
| CPU Fan 1 Speed               | : 5601 RPM  | +/-: Change Opt.                                                         |
| System Fan O Speed            | : N/A       | F1: General Help                                                         |
| System Fan 1 Speed            | : N/A       | F2: Previous Values                                                      |
| System Fan 2 Speed            | : N/A       | F3: Optimized Defaults                                                   |
|                               |             | F4: Save & Exit                                                          |
| CPU0 Voltage                  | : +1.808 V  | ESC: Exit                                                                |
| CPU1 Voltage                  | : +1.808 V  | and a second                                                             |
| +12V                          | : +11.651 V |                                                                          |
| +5V                           | : +4.672 V  |                                                                          |

### Case Open Warning

Enable/Disable the Chassis Intrusion monitoring function. When enabled and the case is opened, the warning message will show in POST screen.

### Watchdog Timer

Enable and Disable the watchdog timer function.

### CPU Warning Temperature

Set the CPU warning temperature threshold. When the system reaches the warning temperature, the speaker will beep.

### ACPI Shutdown Temperature

Set the ACPI shutdown temperature threshold. When the system reaches the shutdown temperature, it will be automatically shut down by ACPI OS to protect the system from overheat damage.

### Fan Mode Configuration

The default of CPU/System FAN is Smart FAN IV mode and the BIOS will automatically control the FAN speed by CPU temperature.

When set to manual mode, fan duty setting can be changed; the range is from 30%~100%, default setting is 50%.

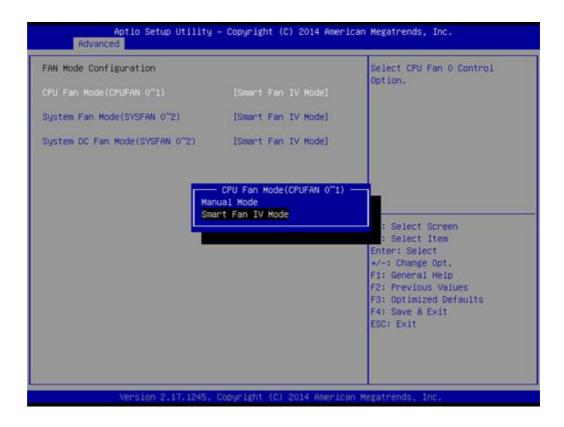

### 3.2.2.4 Serial Port Console Redirection

Console Redirection

To "Enable or disable" console redirection feature.

|                                                                                                    | Console Redirection Enable or<br>Disable.                                             |
|----------------------------------------------------------------------------------------------------|---------------------------------------------------------------------------------------|
| Console Redirection Settings                                                                          |                                                                                       |
| Legacy Console Redirection<br>Legacy Console Redirection Settings                                     |                                                                                       |
| Serial Port for Out-of-Band Managemer<br>Windows Emergency Management Services<br>Console Redirection |                                                                                       |
|                                                                                                    | ++: Select Screen<br>11: Select Item<br>Enter: Select                                 |
|                                                                                                    | +/-: Change Opt.<br>F1: General Help<br>F2: Previous Values<br>F3: Optimized Defaults |
|                                                                                                    | F4: Save & Exit<br>ESC: Exit                                                          |
|                                                                                                    |                                                                                       |

### Console Redirection Settings

| COMO<br>Console Redirection Settings                                                                                                    |                                                                                               | Emulation: ANSI: Extended<br>ASCII char set. VT100: ASCII<br>char set. VT100+: Extends                                                                                |
|----------------------------------------------------------------------------------------------------|-----------------------------------------------------------------------------------------------|----------------------------------------------------------------------------------------------------|
| Terminal Type<br>Bits per second<br>Data Bits<br>Parity<br>Stop Bits<br>Flow Control<br>VT-UTF8 Combo Key Support<br>Recorder Mode<br>Resolution 100x31<br>Legacy OS Redirection Resolution<br>Putty KeyPad<br>Redirection After BIOS POST | [ANS1]<br>[115200]<br>[8]<br>[None]<br>[1]<br>[None]<br>[Enabled]<br>[Disabled]<br>[0isabled] | VT100 to support color,<br>function keys, etc. VT-UTF8:<br>Uses UTF8 encoding to map<br>Unicode chars onto 1 or more<br>bytes.                                        |
|                                                                                                    | (80x24)<br>[VT100]<br>[Always Enable]                                                         | <pre>##: Select Screen 14: Select Item Enter: Select #/~: Change Opt. F1: General Help F2: Previous Values F3: Optimized Defaults F4: Save &amp; Exit ESC: Exit</pre> |

### - Terminal Type

Select a terminal type to be used for console redirection. Options available: VT100/VT100+/ANSI /VT-UTF8.

- Bits Per Second

Select the baud rate for console redirection. Options available: 9600/19200/ 57600/115200.

- Parity

A parity bit can be sent with the data bits to detect some transmission errors. Even: parity bit is 0 if the number of 1's in the data bits is even.

Odd: parity bit is 0 if number of 1's the data bits is odd. Mark: parity bit is always 1. Space: Parity bit is always 0. Mark and Space Parity do not allow for error detection. Options available: None/Even/Odd/Mark/Space.

Stop Bits

Stop bits indicate the end of a serial data packet. (A start bit indicates the beginning). The standard setting is 1 stop bit. Communication with slow devices may require more than 1 stop bit.

Options available: 1/2.

Flow Control

Flow control can prevent data loss from buffer overflow. When sending data, if the receiving buffers are full, a 'stop' signal can be sent to stop the data flow. Once the buffers are empty, a 'start' signal can be sent to re-start the flow. Hardware flow control uses two wires to send start/stop signals.

Options available: None/Hardware RTS/CTS.

Recorder Mode

When this mode enabled, only text will be send. This is to capture Terminal data. Options available: Enabled/Disabled.

Legacy OS Redirection Resolution

On Legacy OS, the number of Rows and Columns supported redirection. Options available: 80x24/80X25.

Putty Keypad

Select function key and keypad on putty.

Console Redirection Setting

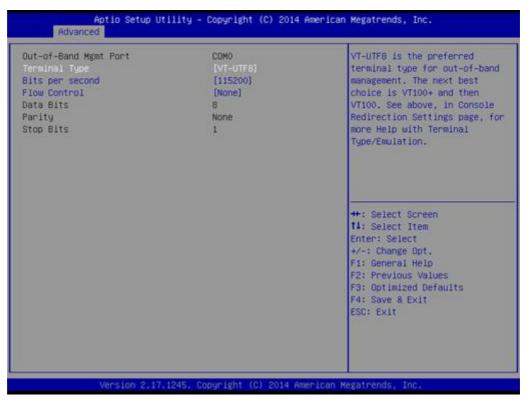

Out-of-Band Mgmt Port

To select the com port user would like to set for having console redirection feature.

- Terminal Type

Set as "VT100", "VT100+", "VT-UTF8", or "ANSI". "VT-UTF8" is the default setting.

Bits Per Second

To select serial port transmission. Speed must be matched on the other side. It can be set as "9600", "19200", "57600", or "115200". "115200" is the default setting.

Flow Control

Flow control can prevent data loss from buffer overflow. It can be set as "None", "Hardware RTS/CTS", or "Software Xon/Xoff". "None" is the default setting.

### 3.2.2.5 PCI Subsystem Settings

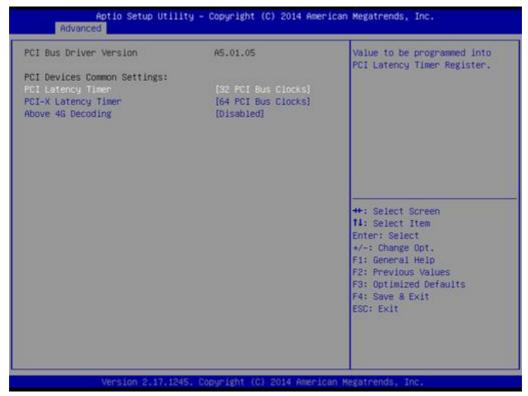

### PCI / PCI-X Latency Timer

Value in units of PCI clocks for PCI device latency timer register.

### Above 4G Decoding

Enables or disables 64-bit capability. Devices to be decoded in above 4G address space (Only if system supports 64-bit PCI decoding).

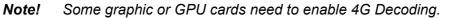

ASMB-813I User Manual

### 3.2.2.6 CSM Configuration

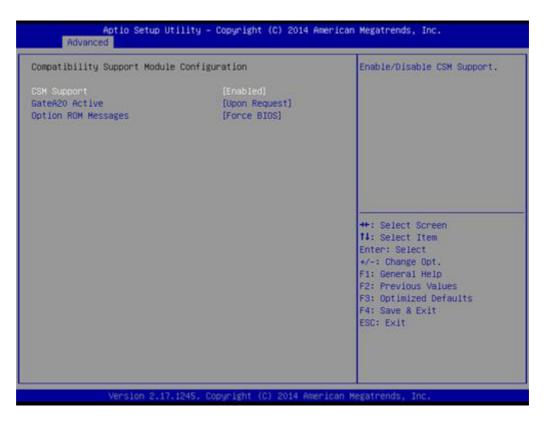

### CSM Support

Enables or disables UEFI CSM (Compatibility Support Module) to support a legacy PC boot process.

### GateA20 Active

This items is useful When RT code is executed above 1MB. When this it's set as "UPON RQUEST", GA20 can be disabled using BIOS services. When it's set as "Always", it does not allow disabling GA20.

### Option ROM Messages

"Force BIOS or Keep Current" to set the display mode for Option ROM

### 3.2.2.7 Trusted Computing

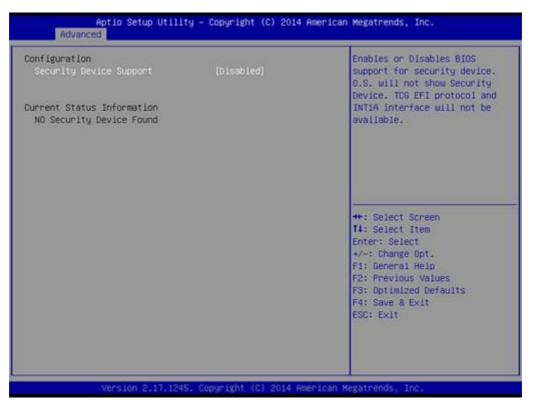

### Security Device Support

Enables or disables BIOS support for security device. Purchase Advantech LPC TPM module to enable TPM function. P/N: PCATPM-00A1E.

### 3.2.2.8 USB Configuration

| USB Configuration                  |            | Enables Legacy USB support.                                                                |
|------------------------------------|------------|--------------------------------------------------------------------------------------------|
| USB Module Version                 | 8.11.02    | AUTO option disables legacy<br>support if no USB devices are                               |
| USB Devices:<br>1 Drive, 2 Hubs    |            | connected. DISABLE option will<br>keep USB devices available<br>only for EFI applications. |
| Legacy USB Support                 | (Enabled)  |                                                                                            |
| XHCI Hand-off                      | [Enabled]  |                                                                                            |
| EHCI Hand-off                      | (Disabled) |                                                                                            |
| USB Mass Storage Driver Support    | (Enabled)  |                                                                                            |
| USB hardware delays and time-outs: |            |                                                                                            |
| USB transfer time-out              | [20 sec]   | ++: Select Screen                                                                          |
| Device reset time-out              | [20 sec]   | 14: Select Item                                                                            |
| Device power-up delay              | (Auto)     | Enter: Select                                                                              |
|                                    |            | +/-: Change Opt.                                                                           |
| Mass Storage Devices:              | 10.000     | F1: General Help                                                                           |
| Apacer HandyDrive 1.05             | (Auto)     | F2: Previous Values                                                                        |
|                                    |            | F3: Optimized Defaults<br>F4: Save & Exit                                                  |
|                                    |            | ESC: Exit                                                                                  |
|                                    |            | COUL DATE                                                                                  |
|                                    |            |                                                                                            |
|                                    |            |                                                                                            |

### Legacy USB Support

This is for supporting USB device under a legacy OS such as DOS. When choosing "AUTO", the system will automatically detect if any USB device is plugged into the computer and enable USB legacy mode when a USB device is plugged and disable USB legacy mode when no USB device is plugged.

### XHCI Hand-off

Enables or disables supporting an OS without XHCI hand-off feature. The XHCI ownership change should be claimed by XHCI driver.

### EHCI Hand-off

This is a workaround for OS without EHCI hand-off support. The EHCI ownership change should be claimed by EHCI driver.

- USB Mass Storage Driver Support Enable/Disable USB mass storage driver support.
- USB Transfer Time-out
   Selects the USB transfer time-out value. [1,5,10,20sec]
- Device Reset Time-out

Selects the USB device reset time-out value. [10,20,30,40 sec]

### Device Power-up Delay

This item appears only when Device power-up delay item is set to [manual].

### 3.2.3 IntelRCSetup

| <ul> <li>Processor Configuration</li> <li>Advanced Power Management Configuration</li> <li>QPI Configuration</li> <li>Memory Configuration</li> <li>IIO Configuration</li> <li>PCH Configuration</li> <li>Server ME Configuration</li> </ul> | Displays and provides option<br>to change the Processor<br>Settings                                                                                                   |
|----------------------------------------------------------------------------------------------------|----------------------------------------------------------------------------------------------------|
| Setup Warning:<br>Setting items on this Screen to incorrect values<br>may cause system to malfunction!                                                                                                    | <pre>++: Select Screen 14: Select Item Enter: Select +/-: Change Opt. F1: General Help F2: Previous Values F3: Optimized Defaults F4: Save &amp; Exit ESC: Exit</pre> |

### 3.2.3.1 Processor Configuration

| Processor Configuration  |                         | Change Per-Socket Settings |
|--------------------------|-------------------------|----------------------------|
| Per-Socket Configuration |                         |                            |
| Processor Socket         | Socket 0                |                            |
| Processor ID             | 000306F2                |                            |
| Processor Frequency      | 1.800GHz                |                            |
| Processor Max Ratio      | 12H                     |                            |
| Processor Min Ratio      | OCH                     |                            |
| Microcode Revision       | 0000002D                |                            |
| L1 Cache RAM             | 768KB                   |                            |
| L2 Cache RAM             | 3072KB                  |                            |
| L3 Cache RAM             | 30720KB                 |                            |
| Processor 0 Version      | Intel(R) Xeon(R) CPU E5 |                            |
|                          | -2648L V3 @ 1.80GHz     | ++: Select Screen          |
|                          |                         | 14: Select Item            |
| Hyper-Threading (ALL)    | [Enable]                | Enter: Select              |
| Execute Disable Bit      | [Enable]                | +/-: Change Opt.           |
| VHX                      | [Enable]                | F1: General Help           |
| Enable SMX               | [Disable]               | F2: Previous Values        |
| Handware Prefetcher      | [Enable]                | F3: Optimized Defaults     |
| Adjacent Cache Prefetch  | (Enable)                | F4: Save & Exit            |
| DCU Streamer Prefetcher  | [Enable]                | ESC: Exit                  |
| DCU IP Prefetcher        | [Enable]                |                            |
| DCU Mode                 | [32KB 8Way Without ECC] |                            |
| AES-NI                   | [Enable]                |                            |

### Hyper-threading

Enable or disable Intel Hyper Threading technology.

### Execute Disable Bit

This item specifies the Execute Disable Bit Feature. The settings are Enabled and Disabled. The Optimal and Fail-Safe default setting is Enabled. If Disabled is selected, the BIOS forces the XD feature flag to always return to 0.

### VMX

Enable or disable Intel Virtual Machine Extensions (VMX) for IA-32 processors that support Intel? Vanderpool Technology

### SMX

Enable or disable the Safer Mode Extensions. Safer Mode Extensions (SMX) provide a means for system software to launch an MLE and establish a measured environment within the platform to support trust decisions by end users.

### Hardware Prefetcher

Hardware Prefetcher is a technique that fetches instructions and/or data from memory into the CPU cache memory well before the CPU needs it, so that it can improve the load-to-use latency. You may choose to enable or disable it.

### Adjacent Cache Line Prefetch

The Adjacent Cache-Line Prefetch mechanism, like automatic hardware prefetch, operates without programmer intervention. When enabled through the BIOS, two 64-byte cache lines are fetched into a 128-byte sector, regardless of whether the additional cache line has been requested or not. You may choose to enable or disable it.

# DCU Streamer Prefetcher Enable prefetch of next L1 data line based upon multiple loads in same cache line.

DCU IP Prefetcher

Enable prefetch of next L1 line based upon sequential load history.

DCU Mode

Change the data cache unit (DCU) mode.

AES-NI

This item is to enable or disable CPU advanced encryption standard instructions.

### 3.2.3.2 Advanced Power Management

| Aptio Setup U<br>IntelRCSetu                                                                                            | ility – Copyright (C) 2014 A<br>D                                                              | merican Megatrends, Inc.    |
|----------------------------------------------------------------------------------------------------|------------------------------------------------------------------------------------------------|-----------------------------|
| Advanced Power Management Configuration                                                                                 |                                                                                                | Enable the power management |
| Power Technology<br>Config TDP<br>Config TDP Level<br>CPU P State Control<br>CPU C State Control<br>CPU T State Control | (Custom)<br>[Enable]<br>[Nominal]<br>Power Technology<br>Disable<br>Energy Efficient<br>Custom | features.                   |
| Version 2.17                                                                                                    | 1245. Copyright (C) 2014 Ame                                                                   | rican Magatrends, Inc.      |

### Power Technology

Power technology default is "Energy Efficient". User can set "EIST", "P-STATE", "C3", "C6", "Package C State limit" under "Custom" Mode.

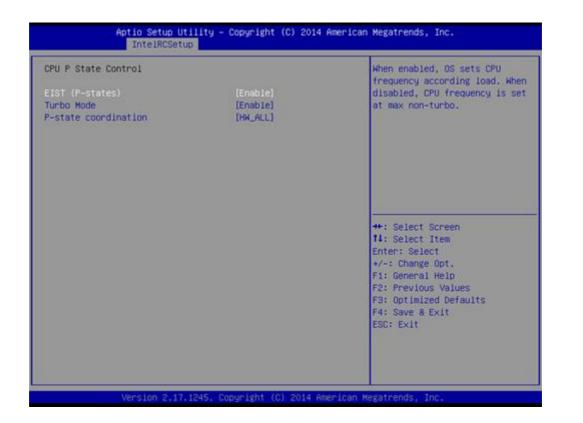

| Aptio Setup Uti<br>IntelRCSetup                         | lity – Copyright (C) 2014 Americ               | can Megatrends, Inc.                                                                                                    |
|---------------------------------------------------------|------------------------------------------------|----------------------------------------------------------------------------------------------------|
| CPU C State Control                                     |                                                | Package C State limit                                                                                                    |
| Package C State limit<br>CPU C3 report<br>CPU C6 report | (C6(Retention) state]<br>[Disable]<br>[Enable] | <pre>#*: Select Screen 14: Select Item Enter: Select */-: Change Opt, F1: General Help F2: Previous Values F3: Optimized Defaults F4: Save &amp; Exit ESC: Exit</pre> |
| Vereion 2 17 1                                          | 245. Copyright (C) 2014 American               | Magathends The                                                                                                    |

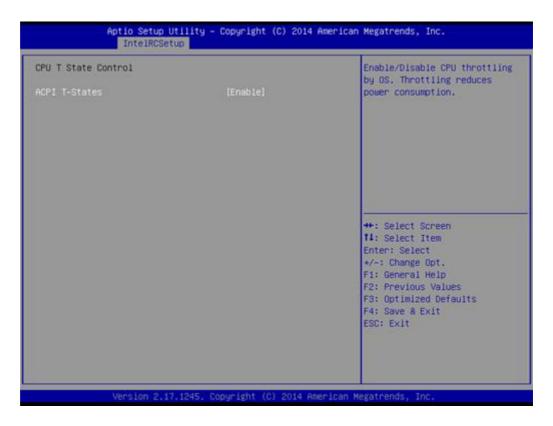

### 3.2.3.3 QPI Configuration

| QPI Configuration           | Displays and provides option                                                                                                    |
|-----------------------------|----------------------------------------------------------------------------------------------------|
| ▶ QPI General Configuration | to change the QPI General<br>Settings                                                                                                    |
|                             | <pre>++: Select Screen 14: Select Item Enter: Select +/-: Change Opt. F1: General Help F2: Previous Values F3: Optimized Defaults F4: Save &amp; Exit ESC: Exit</pre> |

| QPI General Configuration                                                                                                |                                                              | QPI Status Help                                                                                                    |
|----------------------------------------------------------------------------------------------------|--------------------------------------------------------------|----------------------------------------------------------------------------------------------------|
| QPI Status<br>Link Speed Mode<br>Link Frequency Select<br>Link LOp Enable<br>Link L1 Enable<br>COD Enable<br>Early Snoop | (Fast)<br>[Auto]<br>[Enable]<br>[Enable]<br>[Auto]<br>[Auto] |                                                                                                    |
|                                                                                                    |                                                              | <pre>++: Select Screen 11: Select Item Enter: Select +/-: Change Opt. F1: General Help F2: Previous Values F3: Optimized Defaults F4: Save &amp; Exit ESC: Exit</pre> |

QPI Speed Mode

Select the QPI link speed as either the Fast mode or Slow Mode.

- QPI Frequency Select
   Allows for selecting the QPI Link frequency.
- QPI Link0p
   Enable/Disable QPI Link0p.
- QPI Link1 Enable/Disable QPI Link1.
- COD enable
   Enable/Disable Cluster on Die.
- Early Snoop
   Enable/Disable Early Snoop.

Note!

1.

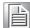

Intel® recommends exposing all 3 snoop modes as BIOS options to the user due to the varying memory latency & bandwidth trade offs across SKUs for each snoop mode.

a). Intel® Xeon® Processor E5-2600 v3/v4 Product Family supports up to 3 different snoop modes (Early Snoop, Home Snoop, Cluster on Die) to maintain memory coherency across the 2 sockets.

*b).* Choosing the optimal snoop mode setting is dependent on the workload characteristics and the SKU that is used.

 It is expected behavior for LCC SKUs (4-8 cores) in NUMA & Early Snoop mode to have low remote bandwidth.
 a). For workloads on LCC SKUs that need high local & remote memory bandwidth, use NUMA & Home Snoop mode at the

expense of higher memory latency (up to 1.07x). b). For workloads on LCC SKUs that have mostly remote memory accesses, use UMA & either Early Snoop or Home Snoop mode.

| Snoop Mode Configuration         | Cluster on Die Enable | Early Snoop Mode |
|----------------------------------|-----------------------|------------------|
| Early Snoop (ES)                 | Disable               | Enable           |
|                                  | Auto                  | Auto             |
|                                  | Auto                  | Enable           |
|                                  | Disable               | Auto             |
| Home Snoop (HS)                  | Disable               | Disable          |
|                                  | Auto                  | Disable          |
| Cluster on Die (COD)             | Enable                | Disable          |
|                                  | Enable                | Auto             |
| Not Supported - Invalid Settings | Enable                | Enable           |

### 3.2.3.4 Memory Configuration

| Integrated Memory Controller (IMC)        |                    | Enables data scrambling                                                                       |
|-------------------------------------------|--------------------|-----------------------------------------------------------------------------------------------|
| ata Scrambling<br>Wuma<br>Wemory Topology | [Auto]<br>[Enable] | ++: Select Screen<br>14: Select Item<br>Enter: Select<br>+/-: Change Opt.<br>F1: General Help |
|                                           |                    | F2: Previous Values<br>F3: Optimized Defaults<br>F4: Save & Exit<br>ESC: Exit                 |

### Data Scrabbling

Enable/Disable Data Scrambling.

- NUMA Enable/Disable non uniform memory access (NUMA).
- Memory Technology
   Display memory topology with DIMM population information.

### 3.2.3.5 I/O Configuration

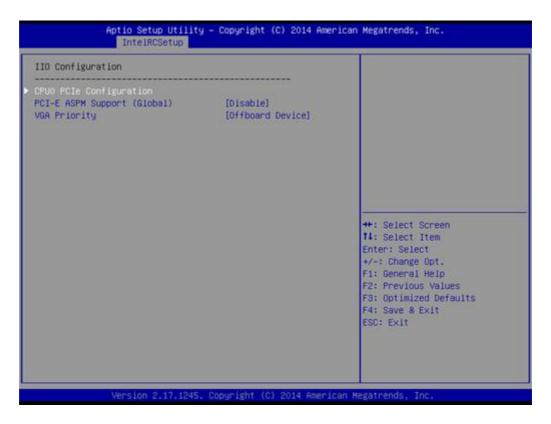

### CPU PCle Configuration

PCIe port bifurcation control and select target link speed as Gen1, Gen2, Gen3.

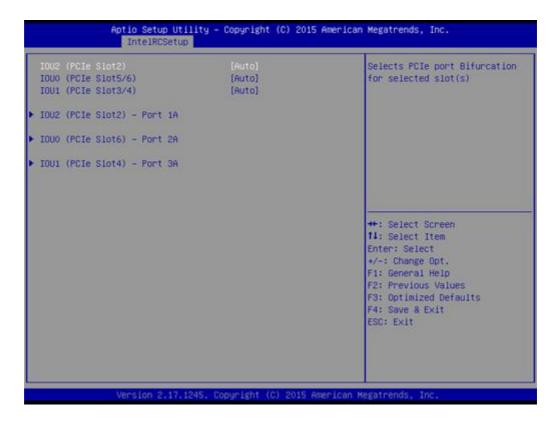

### PCI-E ASPM Support

This item is to set the ASPM level. [Auto]: BIOS auto configure; [Force L0s]: Force all links to L0s state; [Disable]: To disable ASPM. Extended Synch If this item is set to [Enable], allows generation of extended synchronization patterns.

### VGA Priority

Determines priority between onboard and 1st off-board video device found.

### 3.2.3.6 PCH Configuration

| PCH Configuration                                                                                                    |                                                                         | Enable/Disable SMBUS Device.                                                                                                    |
|----------------------------------------------------------------------------------------------------|-------------------------------------------------------------------------|----------------------------------------------------------------------------------------------------|
| SHBUS Device<br>Restore AC Power Loss<br>PCH CRID<br>PCI-E ASPM Support (Global)<br>xHC1 Mode<br>Azalia<br>PCIE Slot 1 Configuration<br>PCIE Slot 7 Configuration<br>PCH sSATA Configuration<br>PCH SATA Configuration<br>Networking | (Enabled)<br>[Power Off]<br>[Disabled]<br>[Disable]<br>[Auto]<br>[Auto] | <pre>#t: Select Screen tl: Select Item Enter: Select t/-: Change Opt. F1: General Help F2: Previous Values F3: Optimized Defaults F4: Save &amp; Exit ESC: Exit</pre> |

SMBus Controller

Enable/Disable SMBus controller.

- Restore AC Power Loss Specify what state to go to when power is re-applied after a power failure (G3 state).
- PCH Compatibility RID Enable/Disable PCH Compatibility Revision ID (CRID) Functionality.
- PCI-E ASPM Support To set ASPM level for PCI Express.
- XHCI Mode Mode of operation of XHCI controller.
- Azalia HD Audio

Enable/Disable Azalia HD audio function.

### PCIe Slot 1/7 Configuration

To enable or disable PCI Express Slot 1/7 and select target link speed as Gen1, Gen2.

### PCH SATA and sSATA Configuration

| PCH SATA Configuration                                                                                                    |                                                                                                    | Enable or Disable SATA                                                                                                    |
|----------------------------------------------------------------------------------------------------|----------------------------------------------------------------------------------------------------|----------------------------------------------------------------------------------------------------|
| SATA Controller<br>Configure SATA as<br>Support Aggressive Link Power Mana<br>SATA Port 0<br>Port 0<br>Hot Plug<br>Spin Up Device<br>SATA Device Type                                                     | [Enabled]<br>[AHCI]<br>[Enabled]<br>[Not Installed]<br>[Enabled]<br>[Enabled]<br>[Disabled]<br>[Hard Disk Drive]                                                                                           | Controller                                                                                                    |
| SATA Port 1<br>Port 1<br>Hot Plug<br>Spin Up Device<br>SATA Device Type<br>SATA Port 2<br>Port 2<br>Hot Plug<br>Spin Up Device<br>SATA Device Type<br>SATA Port 3<br>Port 3<br>Hot Plug<br>Spin Up Device | [Not Installed]<br>[Enabled]<br>[Enabled]<br>[Disabled]<br>[Hard Disk Drive]<br>[Not Installed]<br>[Enabled]<br>[Disabled]<br>[Hard Disk Drive]<br>[Not Installed]<br>[Enabled]<br>[Enabled]<br>[Disabled] | ++: Select Screen<br>11: Select Item<br>Enter: Select<br>+/-: Change Opt,<br>F1: General Help<br>F2: Previous Values<br>F3: Optimized Defaults<br>F4: Save & Exit<br>ESC: Exit |

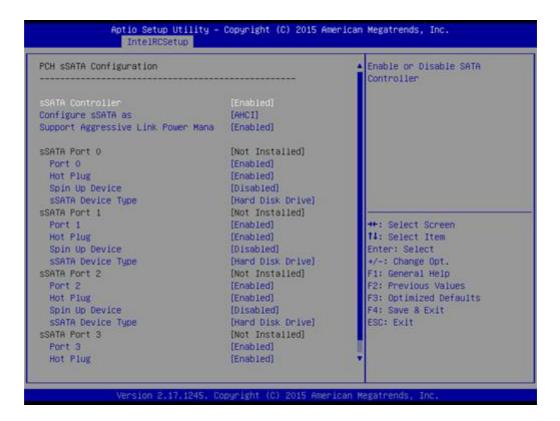

SATA Controller(s)

This item is to enable or disable SATA devices.

- Configure SATA Mode

Set as IDE, AHCI, or RAID when SATA Controllers are enabled.

- Support Aggressive Link Power Management

Enable or disable Aggressive Link Power Management (ALPM) protocol for Advanced Host Controller Interface-compliant (AHCI) Serial ATA (SATA) devices.

SATA Port 0~3 and sSATA Port 0~3

To enable or disable SATA port 0~3.

SATA Port 0~3 and sSATA Port 0~3 Spin Up Device

On an edge detect from 0 to 1, the PCH starts a COMRESET initialization sequence to the device.

SATA Port 0~3 and sSATA Port 0~3 Device Type

To identify the SATA is connected to Solid State Drive or Hard Disk Drive.

### Networking

| Networking                                                             |                                                    | Enable/Disable onboard LAN                                                                                                    |  |
|------------------------------------------------------------------------|----------------------------------------------------|----------------------------------------------------------------------------------------------------|--|
| LANI Controller<br>LANI PXE OpROM<br>LAN2 Controller<br>LAN2 PXE OpROM | (Enabled)<br>[Disabled]<br>[Enabled]<br>[Disabled] |                                                                                                    |  |
|                                                                        |                                                    | <pre>++: Select Screen 11: Select Item Enter: Select +/-: Change Opt. F1: General Help F2: Previous Values F3: Optimized Defaults F4: Save &amp; Exit ESC: Exit</pre> |  |

- LAN1 Controller

Enable/Disable Intel I210 Controller support.

- LAN1 PXE OpROM

Enable/Disable Boot option for Intel I210 controller.

- LAN2 Controller

Enable/Disable Intel I210 Controller support.

– LAN2 PXE OpROM

Enable/Disable Boot option for Intel I210 controller.

### 3.2.3.7 Server ME Configuration

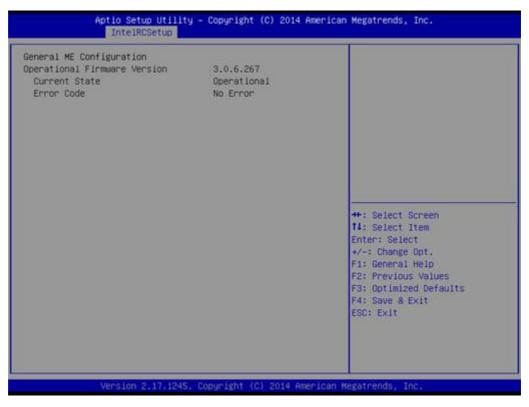

This page shows the Server ME configuration

### 3.2.4 Server Management

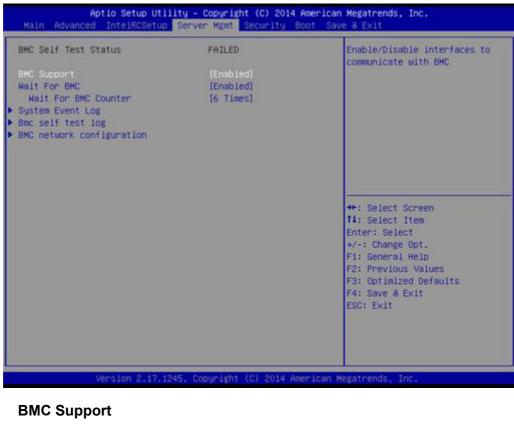

Enable/Disable interfaces to communicate with BMC

Wait for BMC

If enabled, motherboard will wait 30 ~ 60 seconds until BMC module boots up completely. After that, the normal BIOS post screen will be displayed. If disabled, motherboard will not wait for BMC module's response.

### Wait for BMC counter

Wait for BMC counter for initialize host to BMC interfaces. The MB beep per 5 seconds to check it.

### 3.2.4.1 System Event Log

### SEL Components

Enable/Disable all features of system event logging during boot.

### Erase SEL

Choose options for erasing SEL.

- When SEL is Full Choose options for reactions to a full SEL.
- Log EFI Status Codes
   Disable the logging of EFI status codes or log only error code or only progress code or both.

### 3.2.4.2 BMC Self Test Log

Erase Log

Erase log options.

 When Log is Full Select the action to be taken when log is full.

### 3.2.4.3 BMC Network Configuration

### Configuration Address Source

Select to configure LAN channel parameters statically or dynamically (by BMC). Unspecified option will not modify any BMC network parameters during BIOS

### 3.2.5 Security

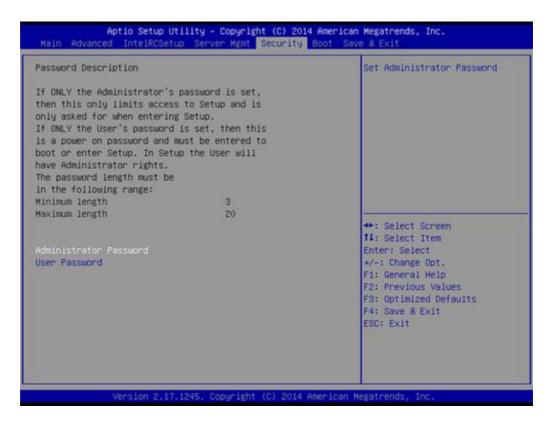

### Note!

### With AC power & Battery. Short CMOS1 Jumper:

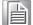

Date/Time & Password: Keep Setting: reset to default **AC power and CMOS battery are removed. Short CMOS1 Jumper:** Date/Time: reset to default Password: Keep Setting: reset to default

## 3.2.6 Boot

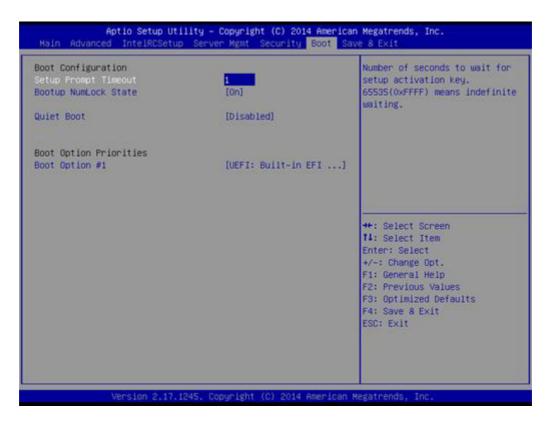

### 3.2.6.1 Setup Prompt Timeout

Number of seconds to wait for setup activation key. 16 (0x10) means indefinite waiting.

- 3.2.6.2 Bootup NumLock State Select the keyboard NumLock state.
- 3.2.6.3 Quiet Boot Enable/Disable quiet boot option.

### 3.2.6.4 Boot Option Priorities

Sets the system boot priorities.

### 3.2.7 Save & Exit

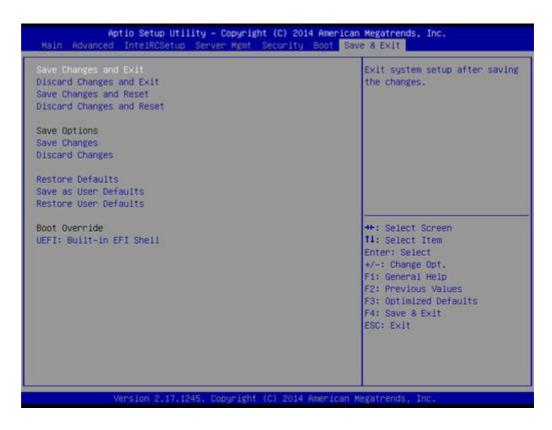

- 3.2.7.1 Save Changes and Exit Exit system setup after saving the changes
- 3.2.7.2 Discard Changes and Exit Exit system setup without saving any changes
- 3.2.7.3 Save Changes and Reset Reset the system after saving changes
- 3.2.7.4 Discard Changes and Reset Reset system setup without saving any changes
- 3.2.7.5 Save Changes Save changes done so far to any of the setup options
- **3.2.7.6 Discard Changes** Discard changes done so far to any of the setup options
- 3.2.7.7 Restore Defaults Restore/Load default values for all the setup options
- 3.2.7.8 Save as User Defaults Save the changes done so far as user defaults
- 3.2.7.9 Restore User Defaults Restore the user default to all the setup options

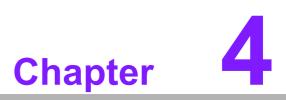

Chipset Software Installation Utility

# 4.1 Before Beginning

To facilitate the installation of the enhanced display drivers and utility software, read the instructions in this chapter carefully. The drivers for the ASMB-813I are located on the software installation CD.

Before beginning, it is important to note that most display drivers need to have the relevant software application already installed on the system prior to installing the enhanced display drivers. In addition, many of the installation procedures assume that you are familiar with both the relevant software applications and operating system commands. Review the relevant operating system commands and the pertinent sections of your application software's user manual before performing the installation.

# 4.2 Introduction

### 4.2.1 Main Menu

The Intel Chipset Software Installation (CSI) utility installs the Windows INF files that outline to the operating system how the chipset components will be configured. This is needed for the proper functioning of the following features:

- Core PCI PnP services
- Serial ATA interface support
- USB 1.1/2.0 support (USB 2.0 driver needs to be installed separately for Windows 98)
- Identification of Intel chipset components in the Device Manager

Note!

The files on the software installation CD are compressed. Do not attempt to install the drivers by copying the files manually. You must use the supplied SETUP program to install the drivers.

Note!

*!* The chipset driver is used for the following versions of Windows, and it has to be installed before installing all the other drivers:

| Windows Server 2012 R2 Standard                | x64             |
|------------------------------------------------|-----------------|
| Windows Server 2008 Enterprise Edition R2(SP1) | x64             |
| Windows 7(Ultimate SP1)                        | x86 & x64 x86 & |
| Windows 8.1 Ultimate                           | x64             |

Note!

It is necessary to update all the latest Microsoft hotfix files when using this OS.

## 4.3 Windows 7 & 8/ Windows server 2008 & 2012

1. Insert the driver CD into your system's CD-ROM drive. When the folder is displayed, move the mouse cursor over the folder "01\_Intel INF". Find the executable in the CSI folder, click to install the driver.

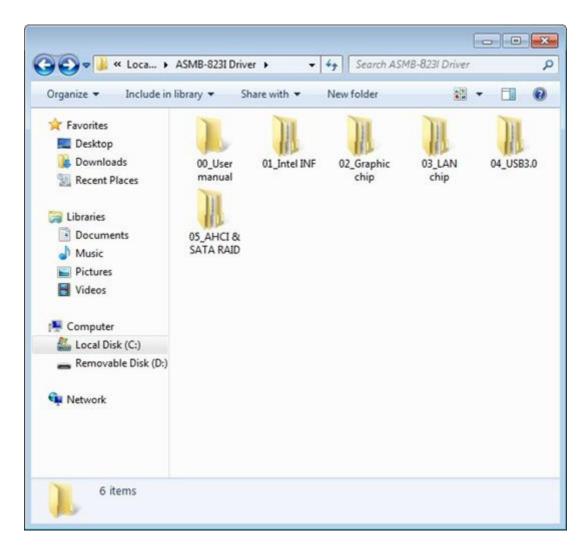

- 0 🎍 « 01\_In... 🕨 Intel® Chipset ... 🕨 ✓ 4 Search Intel® Chipset Device Softwar... 😫 👻 🔲 🔞 Organize 🔻 Include in library 🔻 Share with 🔻 New folder 🔆 Favorites E Desktop Downloads infinst\_auto Supported infinst\_auto readme Operating I L Recent Places Systems 词 Libraries Documents Music E Pictures H Videos E Computer Local Disk (C:) Removable Disk (D:) 📬 Network 4 items
- 2. Click setup to execute program.

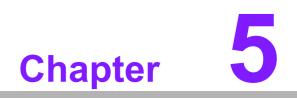

VGA Setup

## 5.1 Introduction

Install the ASPEED VGA driver to enable this function, which includes the following features:

- 32bit 2D graphics engine on board for normal use.
- 64MB Ram for this chip, the highest resolution is 1920x1200.

## 5.2 Windows Series Driver Setup

Insert the driver CD into your system's CD-ROM drive. When the folder is displayed, navigate to the "02\_Graphic chip" folder and click the executable file to complete the installation of the drivers for OS that you need.

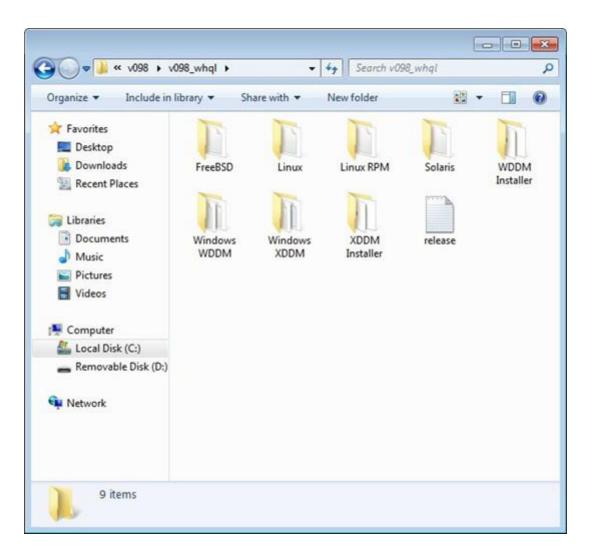

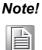

- 1. If ASMB-813I carries an additional graphics card for VGA output, please set this additional graphic card as "major output" under the "Display properties" of OS.
- 2. Please use the driver file from "Windows WDDM" folder as first choice.
- 3. XDDM and WDDM Driver Selection for Win7/Vista/2008/2008R2 OS.
  - In general, we strongly recommend our customers to use XDDM driver, not WDDM driver. ASPEED's WDDM driver is only for the motherboard which supports multi-adapters function. Multiadapter function means the mother board has 2 different VGA chips (or add-on cards) on-board, one is the 3rd party VGA chip, another is ASPEED VGA chip, and the 3rd party VGA chip only provides WDDM driver.
- 4. ASPEED Graphics WDDM Driver Limitation on Vista/Windows7/ Server2008/Server2008R2
  - It is a non-WHQL certified driver because ASPEED VGA is a 2D VGA, it cannot meet the WHQL requirement of WDDM drivers which require 3D VGA functions.
  - Because it is a non-WHQL certified driver, it may have some compatibility issues with some specific applications
- 5. ASPEED Graphics WDDM Driver Limitation on Windows 8/2012:
  - Does not support modes with different display frequencies

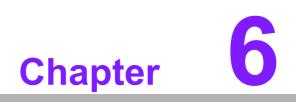

LAN Configuration & USB 3.0

# 6.1 LAN Configuration

#### 6.1.1 Introduction

The ASMB-813I has two Gigabit Ethernet LAN connections via dedicated PCI Express x1 lanes: GbE LAN1 - Intel I210; GbE LAN2 - I210. They offer bandwidth of up to 500 MB/sec, eliminating the bottleneck of network data flow and incorporating Gigabit Ethernet at 1000 Mbps.

#### 6.1.2 Features

- 10/100/1000Base-T Ethernet controller
- 10/100/1000Base-T triple-speed MAC
- Full duplex at 10, 100, or 1000 Mbps and half duplex at 10 or 100 Mbps
- Wake-on-LAN (WOL) support
- PCIe x1 host interface

#### 6.1.3 Installation

The integrated Intel gigabit Ethernet controller supports all major network operating systems. However, the installation procedure varies with different operating systems. In the following sections, refer to the one that provides the driver setup procedure for the operating system you are using.

#### 6.1.4 Windows Series Driver Setup (LAN)

1. Insert the driver CD into your system's CD-ROM drive. Select folder "03\_Lan chip" then click the proper Lan driver for the OS.

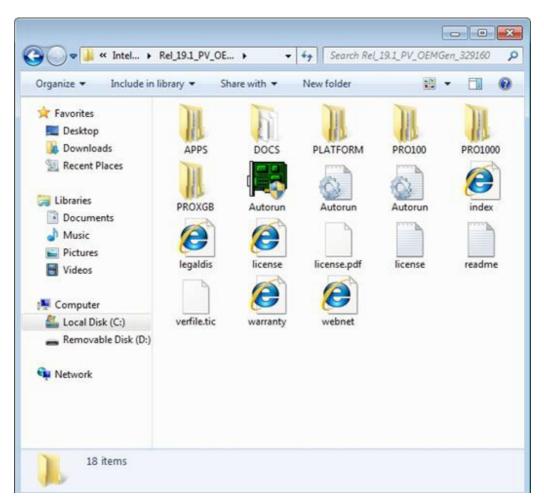

## 6.2 USB 3.0

#### 6.2.1 Introduction

ASMB-813I offers six USB 3.0 ports, four in rear side and two via onboard header. The USB 3.0 could provide the bandwidth up to 500MB/s to shorter the time for data transmission.

#### 6.2.2 Windows Series Driver Setup

Insert the driver CD into your system's CD-ROM drive. Select folder "04\_USB3.0 chip" then click the Setup.exe file for the installation.

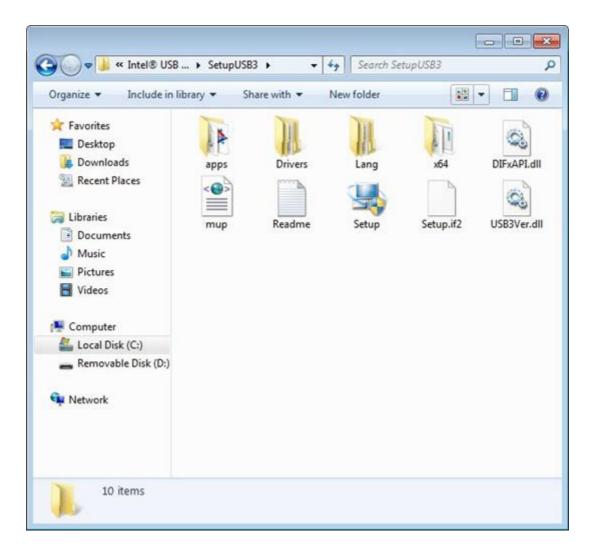

# 6.3 AHCI & SATA RAID

Intel C612 PCH chip offers SATA RAID with RAID 0, 1, 10, 5 under Windows operating system.

But there are some limitation & remarks as shown below:

| OS                           | AHCI      | RAID      | Remark |
|------------------------------|-----------|-----------|--------|
| Windows 7 32/64 bit          | Supported | Supported | -      |
| Windows server 2008 32/64bit | Supported | Supported | -      |
| Windows 8 32/64 bit          | Supported | Supported | -      |
| Windows server 2012 32/64bit | Supported | Supported | -      |

Note!

 Please visit the Intel download center for "Intel Rapid Storage Technology enterprise for Microsoft Windows Operating System Software User's Guide" file download, The download address is: http://download.intel.com/support/motherboards/server/sb/g40440\_005\_rste\_swug\_r1\_5.pdf

2. For the hotfix file download, please visit: http://support.microsoft.com/kb/932755/en-us

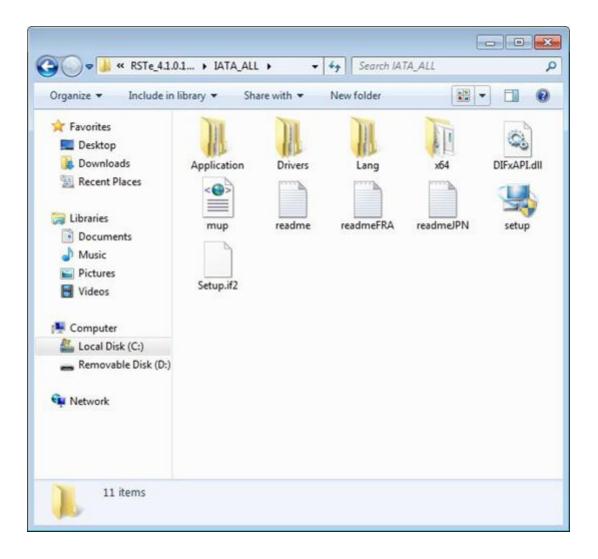

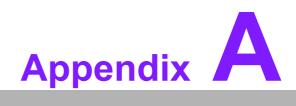

Programming the Watchdog Timer

The ASMB-813I's watchdog timer can be used to monitor system software operation and take corrective action if the software fails to function within the programmed period. This section describes the operation of the watchdog timer and how to program it.

## A.1 Watchdog Timer Overview

The watchdog timer is built in to the super I/O controller NCT6776D. It provides the following functions for user programming:

- Can be enabled and disabled by user program
- Timer can be set from 1 to 255 seconds or 1 to 255 minutes
- Generates an interrupt or resets signal if the software fails to reset the timer before time-out

## A.2 Programming the Watchdog Timer

The I/O port address of the watchdog timer is 2E (hex) and 2F (hex). 2E (hex) is the address port. 2F (hex) is the data port. You must first write an address value into address port 2E (hex), and then write/read data to/from the assigned register through data port 2F (hex).

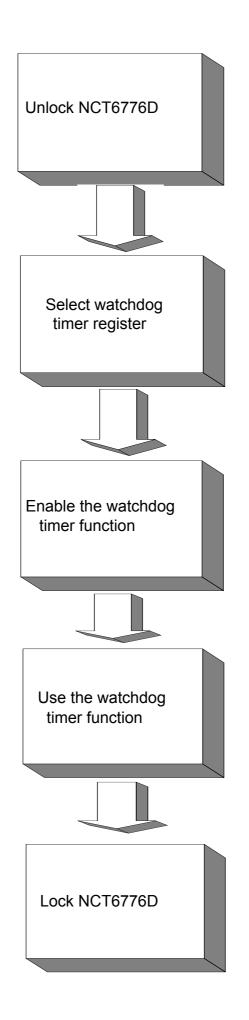

| Table A.1:               | Watchd         | og Timer Registers                                                                                                    |
|--------------------------|----------------|----------------------------------------------------------------------------------------------------|
| Address of register (2E) | Read/<br>Write | Value (2F) & description                                                                                                    |
| 87 (hex)                 | -              | Write this address to I/O address port 2E (hex) twice to unlock the NCT6776D                                                                                                    |
| 07 (hex)                 | write          | Write 08 (hex) to select register of watchdog timer.                                                                                                    |
| 30 (hex)                 | write          | Write 01 (hex) to enable the function of the watchdog timer. Dis-<br>abled is set as default.                                                                                                    |
| F5 (hex)                 | write          | Set seconds or minutes as units for the timer. Write 0 to bit 3: set<br>seconds as counting unit. [default]. Write 1 to bit 3: set minutes as<br>counting unit.<br>Write 1 to bit 4: Watchdog timer count mode is 1000 times faster.<br>If bit 3 is 0, the count mode is 1/1000 seconds mode. If bit 3 is 1, the<br>count mode is 1/1000 minutes mode.      |
| F6 (hex)                 | write          | 0: stop timer [default]<br>01 ~ FF (hex): The amount of the count, in seconds or minutes,<br>depends on the value set in register F5 (hex). This number decides<br>how long the watchdog timer waits for strobe before generating an<br>interrupt or reset signal. Writing a new value to this register can<br>reset the timer to count with the new value. |
| F7 (hex)                 | read/<br>write | Bit 6: Write 1 to enable keyboard to reset the timer, 0 to dis-<br>able.[default]<br>Bit 5: Write 1 to generate a timeout signal immediately and auto-<br>matically return to 0. [default=0]<br>Bit 4: Read status of watchdog timer, 1 means timer is "timeout".                                                                                           |
| AA (hex)                 | -              | Write this address to I/O port 2E (hex) to lock NCT6776D.                                                                                                    |

#### A.2.1 Example Programs

.

#### Enable watchdog timer and set 10 seconds as the timeout interval

Dec dx ; Set second as counting unit Mov al,0f5h Out dx,al Inc dx In al,dx And al,not 08h Out dx,al ·-----Dec dx ; Set timeout interval as 10 seconds and start counting Mov al.0f6h Out dx,al Inc dx Mov al, 10; 10 minutes Out dx,al ·----Dec dx ; lock NCT6776D Mov al,0aah Out dx,al Enable watchdog timer and set 5 minutes as the timeout interval :-----Mov dx,2eh ; unlock NCT6776D Mov al,87h Out dx.al Out dx,al :-----Mov al,07h ; Select registers of watchdog timer Out dx.al Inc dx In al,dx Or al.08h Out dx,al ;-----Dec dx ; Enable the function of watchdog timer Mov al,30h Out dx,al Inc dx Mov al,01h Out dx,al ;-----Dec dx ; Set minute as counting unit Mov al,0f5h Out dx, al Inc dx In al,dx Or al, 08h

Out dx,al :-----Dec dx ; Set timeout interval as 5 minutes and start counting Mov al,0f6h Out dx,al Inc dx Mov al,5; 5 minutes Out dx,al ..... Dec dx ; lock NCT6776D Mov al,0aah Out dx,al Enable watchdog timer to be reset by mouse ;-----Mov dx,2eh ; unlock NCT6776D Mov al,87h Out dx,al Out dx,al ;-----Mov al,07h ; Select registers of watchdog timer Out dx,al Inc dx Mov al,08h Out dx,al ;-----Dec dx ; Enable the function of watchdog timer Mov al.30h Out dx,al Inc dx In al,dx Or al,01h Out dx,al ;-----Dec dx ; Enable watchdog timer to be reset by mouse Mov al,0f7h Out dx.al Inc dx In al,dx Or al,80h Out dx.al . Dec dx ; lock NCT6776D Mov al,0aah Out dx,al Enable watchdog timer to be reset by keyboard

\_\_\_\_\_ Mov dx,2eh ; unlock NCT6776D Mov al,87h Out dx,al Out dx,al :-----Mov al,07h ; Select registers of watchdog timer Out dx,al Inc dx Mov al.08h Out dx,al :-----Dec dx ; Enable the function of watchdog timer Mov al,30h Out dx,al Inc dx Mov al,01h Out dx,al :-----Dec dx ; Enable watchdog timer to be strobed reset by keyboard Mov al,0f7h Out dx,al Inc dx In al,dx Or al,40h Out dx,al ;-----\_\_\_\_\_ Dec dx ; lock NCT6776D Mov al,0aah Out dx.al Generate a time-out signal without timer counting :-----Mov dx,2eh ; unlock NCT6776D Mov al,87h Out dx,al Out dx.al ;-----Mov al,07h ; Select registers of watchdog timer Out dx.al Inc dx Mov al,08h Out dx,al ·-----Dec dx ; Enable the function of watchdog timer

Mov al,30h

Out dx,al Inc dx In al,dx Or al,01h Out dx,al ;-----\_\_\_\_\_ Dec dx ; Generate a time-out signal Mov al,0f7h Out dx,al ;Write 1 to bit 5 of F7 register Inc dx In al,dx Or al,20h Out dx,al ;-----Dec dx ; lock NCT6776D Mov al,0aah Out dx,al

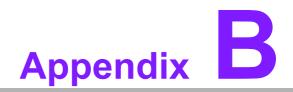

I/O Pin Assignments

# B.1 USB Header (USB89)

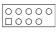

USB89

| Table B.1: USB Header (USB89) |          |     |          |
|-------------------------------|----------|-----|----------|
| Pin                           | Signal   | Pin | Signal   |
| 1                             | USB_VCC5 | 2   | USB_VCC5 |
| 3                             | USB_D-   | 4   | USB_D-   |
| 5                             | USB_D+   | 6   | USB_D+   |
| 7                             | GND      | 8   | GND      |
| 9                             | Кеу      | 10  | N/C      |

# B.2 USB3.0 Header(USB6\_7)

| 11   | 19              |
|------|-----------------|
| 0000 | 00000<br>000000 |
| 10   | 2 1             |

| Table B.2: USB Header (USB67) |            |     |            |
|-------------------------------|------------|-----|------------|
| Pin                           | Signal     | Pin | Signal     |
| 1                             | +5 V       | 2   | STDA_SSRX- |
| 3                             | STDA_SSRX+ | 4   | GND        |
| 5                             | STDA_SSRX- | 6   | STDA_SSRX+ |
| 7                             | GND        | 8   | D-         |
| 9                             | D+         | 10  | OC#        |
| 11                            | D+         | 12  | D-         |
| 13                            | GND        | 14  | STDA_SSRX+ |
| 15                            | STDA_SSRX- | 16  | GND        |
| 17                            | STDA_SSRX+ | 18  | STDA_SSRX- |
| 19                            | +5 V       | 20  |            |

# **B.3 VGA Connector (VGA1)**

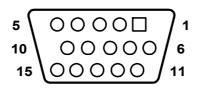

| Table B.3: VGA Connector (VGA1) |        |     |        |
|---------------------------------|--------|-----|--------|
| Pin                             | Signal | Pin | Signal |
| 1                               | RED    | 9   | VCC    |
| 2                               | GREEN  | 10  | GND    |
| 3                               | BLUE   | 11  | N/C    |
| 4                               | N/C    | 12  | SDT    |
| 5                               | GND    | 13  | H-SYNC |
| 6                               | GND    | 14  | V-SYNC |
| 7                               | GND    | 15  | SCK    |
| 8                               | GND    |     |        |

# B.4 RS-232 Interface (COM2)

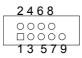

| Table B.4: RS-232 Interface (COM2) |        |  |
|------------------------------------|--------|--|
| Pin                                | Signal |  |
| 1                                  | DCD    |  |
| 2                                  | DSR    |  |
| 3                                  | RXD    |  |
| 4                                  | RTS    |  |
| 5                                  | TXD    |  |
| 6                                  | CTS    |  |
| 7                                  | DTR    |  |
| 8                                  | RI     |  |
| 9                                  | GND    |  |

## **B.5 External Keyboard Connector (KBMS2)**

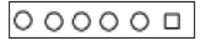

| Table B.5: External Keyboard Connector (KBMS2) |         |  |
|------------------------------------------------|---------|--|
| Pin                                            | Signal  |  |
| 1                                              | KB CLK  |  |
| 2                                              | KB DATA |  |
| 3                                              | MS DATA |  |
| 4                                              | GND     |  |
| 5                                              | VCC     |  |
| 6                                              | MS CLK  |  |

### B.6 System & CPU Fan Power Connector (SYSFAN0~2, CPUFAN0)

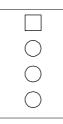

| Table B.6: Fan Power Connector (SYSFAN0~2, CPUFAN0) |        |  |
|-----------------------------------------------------|--------|--|
| Pin                                                 | Signal |  |
| 1                                                   | GND    |  |
| 2                                                   | +12 V  |  |
| 3                                                   | DETECT |  |
| 4                                                   | PWM    |  |

## **B.7** Power LED (JFP3)

| Table B.7: Power LED (JFP3) |                   |  |
|-----------------------------|-------------------|--|
| Pin                         | Function          |  |
| 1                           | LED power (3.3 V) |  |
| 2                           | NC                |  |
| 3                           | Ground            |  |

# **B.8 External Speaker Connector (JFP2)**

| 1 | 4 | 7 | 10 |
|---|---|---|----|
| 0 | C | C | ŏ  |

| Table B.8: External Speaker Connector (JFP2) |          |  |
|----------------------------------------------|----------|--|
| Pin                                          | Function |  |
| 1                                            | SPK+     |  |
| 4                                            | NC       |  |
| 7                                            | BZ-      |  |
| 10                                           | SPK-     |  |

# **B.9 Reset Connector (JFP1)**

#### 9 12 **OO**

| Table B.9: Reset Connector (JFP1) |        |  |
|-----------------------------------|--------|--|
| Pin                               | Signal |  |
| 9                                 | RESET  |  |
| 12                                | GND    |  |

# **B.10 HDD LED Connector (JFP1)**

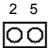

| Table B.10: HDD LED Connector (JFP1) |          |  |
|--------------------------------------|----------|--|
| Pin                                  | Signal   |  |
| 5                                    | HDD_LED+ |  |
| 7                                    | HDD_LED- |  |

# **B.11 ATX Soft Power Switch (JFP1)**

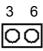

| Table B.11: ATX Soft Power Switch (JFP1) |         |  |
|------------------------------------------|---------|--|
| Pin                                      | Signal  |  |
| 1                                        | PWR-BTN |  |
| 3                                        | GND     |  |

# **B.12 Front panel SMBus Connector (SMBUS1)**

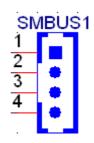

| 1 | +3.3V_AUX   |
|---|-------------|
| 2 | SMB_SCL_FRU |
| 3 | SMB_SDA_FRU |
| 4 | GND         |

# B.13 USB/LAN Ports (USB0\_1, USB2\_3,USB4\_5 and LAN1\_2\_3)

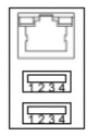

| Table B.12: USB Port |                                                                                                    |                                                                                                    |  |  |
|----------------------|----------------------------------------------------------------------------------------------------|----------------------------------------------------------------------------------------------------|--|--|
| Signal               | Pin                                                                                                    | Signal                                                                                                    |  |  |
| VCC_DUAL_1           | 2                                                                                                    | USB2_Data1-                                                                                                    |  |  |
| USB2_Data1+          | 4                                                                                                    | GND                                                                                                    |  |  |
| USB3_RX_1-           | 6                                                                                                    | USB3_RX_1+                                                                                                    |  |  |
| GND                  | 8                                                                                                    | USB3_TX_1-                                                                                                    |  |  |
| USB3_TX_1+           | 10                                                                                                    | VCC_DUAL_2                                                                                                    |  |  |
| USB2_Data2-          | 12                                                                                                    | USB2_Data2+                                                                                                    |  |  |
| GND                  | 14                                                                                                    | USB3_RX_2-                                                                                                    |  |  |
| USB3_RX_2+           | 16                                                                                                    | GND                                                                                                    |  |  |
| USB3_TX_2-           | 18                                                                                                    | USB3_TX_2+                                                                                                    |  |  |
|                      | Signal<br>VCC_DUAL_1<br>USB2_Data1+<br>USB3_RX_1-<br>GND<br>USB3_TX_1+<br>USB2_Data2-<br>GND<br>USB3_RX_2+ | Signal         Pin           VCC_DUAL_1         2           USB2_Data1+         4           USB3_RX_1-         6           GND         8           USB3_TX_1+         10           USB2_Data2-         12           GND         14           USB3_RX_2+         16 |  |  |

| Table B. | Table B.13: Giga LAN 10/100/1000 Base-T RJ-45 Port |     |        |  |  |
|----------|----------------------------------------------------|-----|--------|--|--|
| Pin      | Signal                                             | Pin | Signal |  |  |
| 1        | MID0+                                              | 5   | MID2+  |  |  |
| 2        | MID0-                                              | 6   | MID2+  |  |  |
| 3        | MID1+                                              | 7   | MID3+  |  |  |
| 4        | MID1-                                              | 8   | MID3+  |  |  |

# **B.14 Audio Connector (HDAUD1)**

| 2 | 4 |         |   |   |    |
|---|---|---------|---|---|----|
|   | 0 | $\odot$ | 0 | 0 |    |
|   | 0 | 0       | 0 | 0 | 0  |
| 1 | 3 |         |   |   | 11 |

| Table E | Table B.14: Front Panel Audio Connector (FPAUD1) |     |            |  |  |
|---------|--------------------------------------------------|-----|------------|--|--|
| Pin     | Signal                                           | Pin | Signal     |  |  |
| 1       | ACZ_VCC                                          | 2   | GND        |  |  |
| 3       | ACZ_SYNC                                         | 4   | ACZ_BITCLK |  |  |
| 5       | ACZ_SDOUT                                        | 6   | ACZ_SDIN0  |  |  |
| 7       | ACZ_SDIN1                                        | 8   | ACZ_RST    |  |  |
| 9       | ACZ_12V                                          | 10  | GND        |  |  |
| 11      | GND                                              | 12  | N/C        |  |  |

# **B.15 8-pin Alarm Board Connector (VOLT1)**

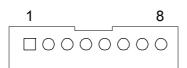

| Table B.15: 8-pin Alarm Board Connector (VOLT1) |        |     |        |  |
|-------------------------------------------------|--------|-----|--------|--|
| Pin                                             | Signal | Pin | Signal |  |
| 1                                               | 5VSB   | 5   | +5V    |  |
| 2                                               | GND    | 6   | +3.3V  |  |
| 3                                               | GND    | 7   | -12V   |  |
| 4                                               | -5V    | 8   | +12V   |  |

## **B.16 Case Open Connector (JFP1)**

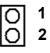

| Table B.16: Case Open Connector (JFP1) |        |  |
|----------------------------------------|--------|--|
| Pin                                    | Signal |  |
| 1                                      | CASEOP |  |
| 2                                      | GND    |  |

# **B.17 Front Panel LAN LED Connector (LANLED1)**

|   | 2 | 4 | 6 | 8 | 10 |
|---|---|---|---|---|----|
|   | 0 | 0 | 0 | 0 |    |
| Þ |   | Ο | Ο | 0 | 0  |
|   |   |   |   |   | 9  |

| Table B.17: LAN LED Connector (LANLED1) |                 |     |                |
|-----------------------------------------|-----------------|-----|----------------|
| Pin                                     | Signal          | Pin | Signal         |
| 1                                       | LAN1_LED0_ACT   | 2   | LAN2_LED1_ACT  |
| 3                                       | VCC3_LAN1LED    | 4   | VCC3_LAN2LED   |
| 5                                       | LAN1_LED1_1000M | 6   | LAN2_LED2_1000 |
| 7                                       | LAN1_LED2_100M  | 8   | LAN2_LED0_100  |
| 9                                       | VCC3            | 10  | N/C            |

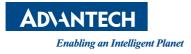

#### www.advantech.com

Please verify specifications before quoting. This guide is intended for reference purposes only.

All product specifications are subject to change without notice.

No part of this publication may be reproduced in any form or by any means, electronic, photocopying, recording or otherwise, without prior written permission of the publisher.

All brand and product names are trademarks or registered trademarks of their respective companies.

© Advantech Co., Ltd. 2017